# **SINKRONISASI BASIS DATA MENGGUNAKAN API (STUDI KASUS: IKNOWS (LMS) DENGAN EMS PT INKA)**

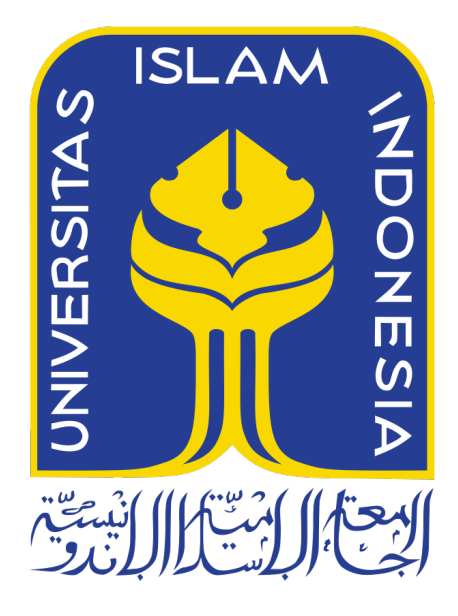

Disusun Oleh:

Nama NIM

: Ghazi Al Hakim : 19523144

**PROGRAM STUDI INFORMATIKA – PROGRAM SARJANA FAKULTAS TEKNOLOGI INDUSTRI UNIVERSITAS ISLAM INDONESIA 2023**

## **HALAMAN PENGESAHAN DOSEN PEMBIMBING**

# **SINKRONISASI BASIS DATA MENGGUNAKAN API (STUDI KASUS: IKNOWS (LMS) DENGAN EMS PT INKA)**

# **TUGAS AKHIR JALUR MAGANG**

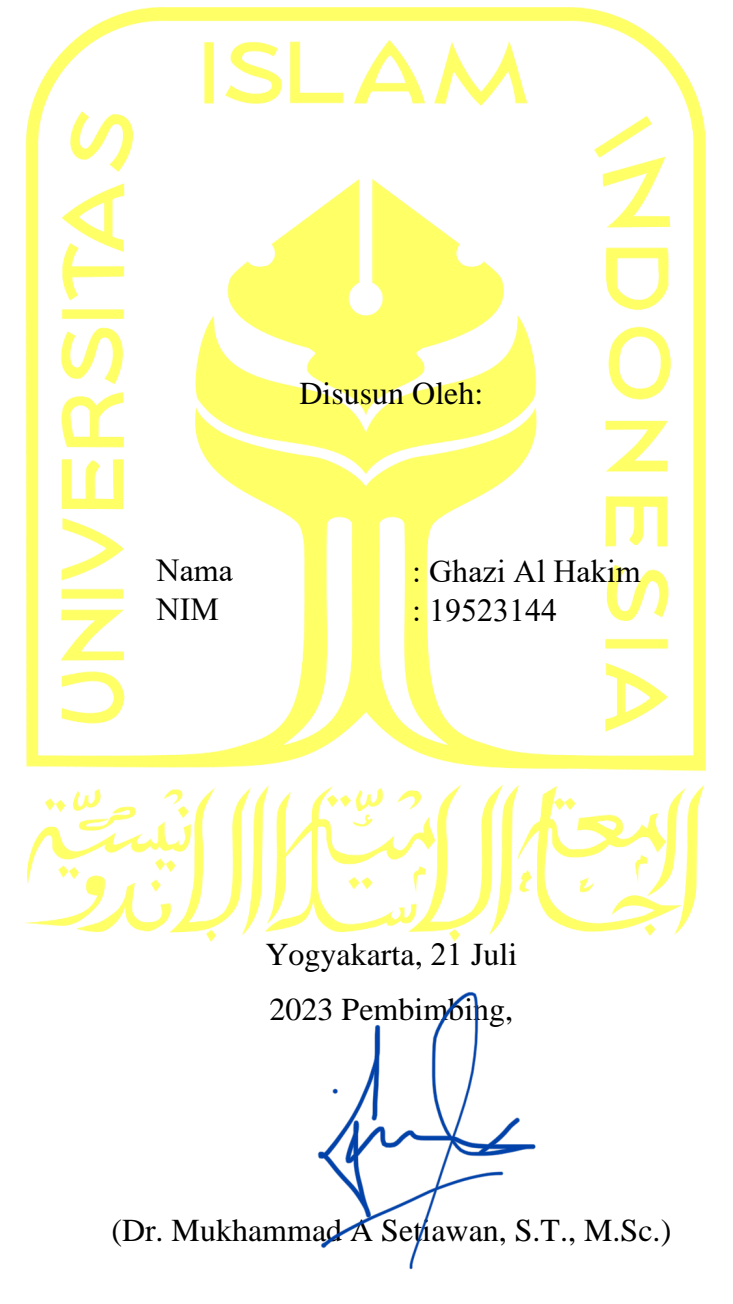

### **HALAMAN PENGESAHAN DOSEN PENGUJI**

# **SINKRONISASI BASIS DATA MENGGUNAKAN API (STUDI KASUS: IKNOWS (LMS) DENGAN EMS PT INKA)**

# **TUGAS AKHIR JALUR MAGANG**

Telah dipertahankan di depan sidang penguji sebagai salah satu syarat untuk memperoleh gelar Sarjana Komputer dari Program Studi Informatika – Program Sarjana di Fakultas Teknologi Industri Universitas Islam Indonesia

Yogyakarta, 21 Juli 2023

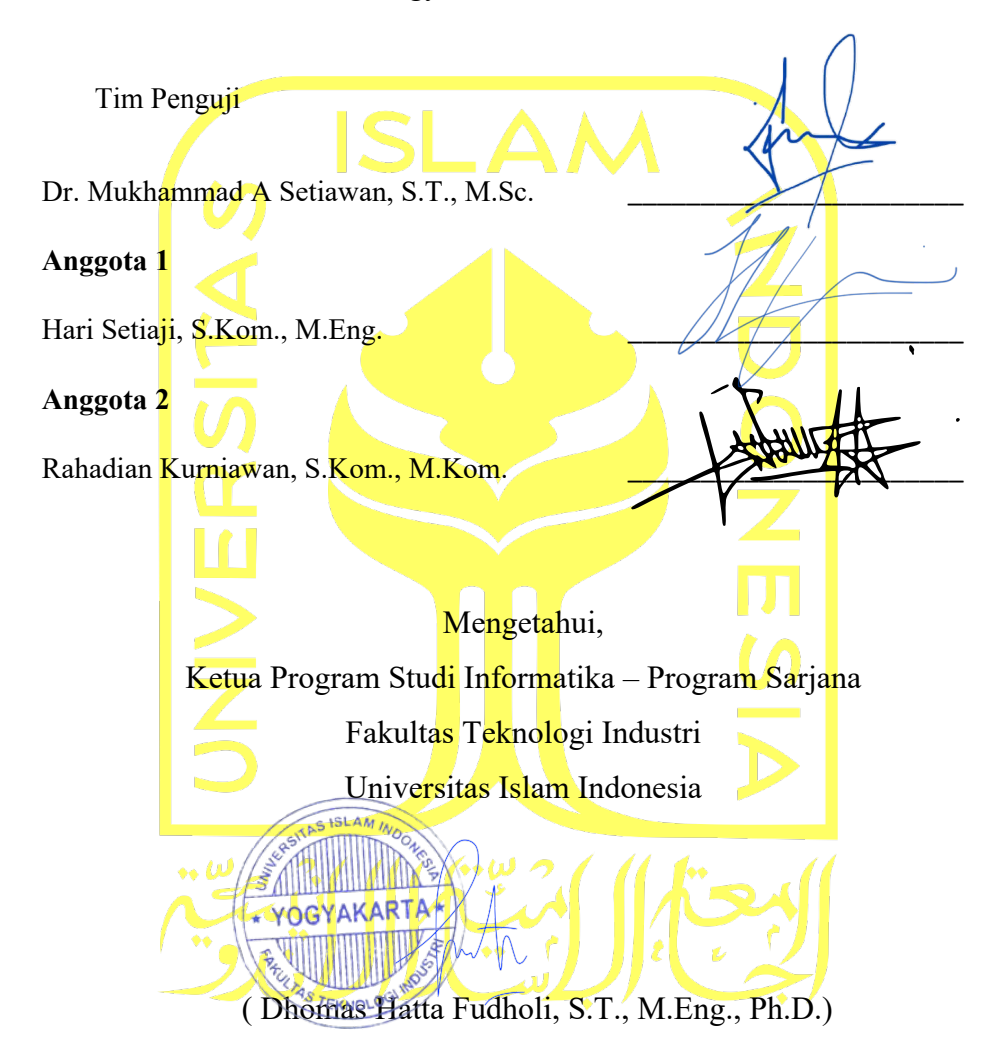

## **HALAMAN PERNYATAAN KEASLIAN TUGAS AKHIR**

Yang bcrtanda tangan di bawah ini:

Nama NIM

Ghazi Al Hakim 19523144

Tugas akhir dengan judul:

# **SINKRONISASI BASIS DATA MENGGUNAKAN API (STUDI KASUS: IKNOWS (LMS) DENGAN EMS PT INKA**

Menyatakan bahwa seluruh komponen dan isi dalam tugas akhir ini adalah basil karya saya sendiri. Apabila di kemudian hari tcrbukti ada bcbcrapa bagian dari karya ini adalah bukan hasil karya sendiri, tugas akhir yang diajukan sebagai hasil karya sendiri ini siap ditarik kembali dan siap menanggung risiko dan konsckuensi apapun.

Demikian surat pemyataan ini dibuat, semoga dapat dipcrgunakan sebagaimana mestinya.

 $\frac{1}{4}$ 大変のこと 1 **MARK 1981AKX482 , <u><b>A**</u> + MET<br>TEN I **TEM EL 981AKX482504648**   $\sim$  ,  $\sim$  ,  $\sim$ ( Ghazi Al Hakim ) Magnetic Clark Clark Clark Clark Clark Clark Clark Clark Clark Clark Clark Clark Clark Clark Clark Clark Clark Clark Clark Clark Clark Clark Clark Clark Clark Clark Clark Clark Clark Clark Clark Clark Clark Clark Clark Cla

#### **HALAMAN PERSEMBAHAN**

Segala puji dan syukur kami hantarkan ke hadirat Allah SWT atas segala limpahan rahmat serta karunianya tugas akhir ini dapat diselesaikan sebaik mungkin. Shalawat dan salam semoga tetap tercurah kepada junjungan kita, Nabi Muhammad SAW, sebagai rahmat bagi seluruh alam.

Dalam kesempatan yang berbahagia ini, kami ingin menyampaikan rasa terima kasih dan penghargaan yang setinggi-tingginya kepada Ibu Indah Purwati dan Bapak Rusmanto yang telah merawat dan mendidik saya hingga bisa sampai ke titik ini. Tak lupa juga dengan keluarga, dan semua pihak yang telah memberikan dukungan, bimbingan, serta kontribusi dalam penyelesaian skripsi ini.

Saya juga berterimakasih kepada teman saya yang bernama Amelia Anjani Harahap yang telah berkontribusi banyak secara tidak langsung dalam pengerjaan skripsi ini.

Terimakasih saya ucapkan kembali atas seluruh dukungan yang telah diberikan kepada kami sehingga saya dapat menyelesaikan tugas akhir ini dengan baik dan penulis akan terus mengingat semua usaha dukungan yang telah diberikan sehingga penulis kedepannya akan berusaha lebih baik lagi menjadi pribadi yang bermanfaat untuk orang di sekitarnya.

## **HALAMAN MOTO**

"Dan Allah telah mengajarkan kepadamu apa yang tidak kamu ketahui. Dan adalah karunia Allah kepada kamu yang besar."

## **-QS. An-Nisa: 4:113**

*"Imagination is more important than knowledge. For knowledge is limited, whereas imagination embraces the entire world, stimulating progress, giving birth to evolution."* 

## **-Albert Einstein**

*"What doesn't kill you, makes you stronger.*"

## **- Friedrich Nietzsche**

#### **KATA PENGANTAR**

Puji syukur dipanjatkan ke hadirat Allah SWT, Tuhan yang Maha Esa, atas segala rahmat, hidayah, dan karunia-Nya yang tiada terhingga sehingga penulisan skripsi dengan judul "**Sinkronisasi Basis Data Menggunakan API secara** *one-way* **(Studi Kasus:** *Employe Management System* **dengan iKnows (LMS) PT INKA)** dapat terselesaikan. Penulisan skripsi ini juga menjadi salah satu syarat untuk menyelesaikan program sarjana mahasiswa jalur akhir magang Program Studi Informatika, Fakultas Teknologi Industri, Universitas Islam Indonesia.

Terdapat banyak juga kesulitan yang dialami selama penulisan skripsi ini seperti manejemen waktu yang salah satu faktornya adalah pengendalian diri terkait dengan rasa malas dan bosan yang sering kali mucul.

Penulis juga menyadari bahwa skripsi ini tidak akan terselesaikan tanpa bantuan bimbingan, nasehat, dan dukungan dari berbagai pihak. Oleh karena itu, penulis mengucapkan terimakasih kepada:

- 1. Allah SWT yang telah memberikan petunjuk, kemudahan, kelancaran, kesehatan, serta kekuatan.
- 2. Pihak keluarga, khususnya orang tua yang telah memberikan dukungan dan do'a kepada penulis.
- 3. Bapak Raden Teduh Dirgahayu, S.T., M.Sc. selaku ketua prodi Informatika Universitas Islam Indonesia.
- 4. Bapak Mukhammad A Setiawan, S.T., M.Sc. selaku dosen pembimbing yang telah bersedia meluangkan waktunya untuk membimbing dan mengarahkan selama proses kegiatan magang hingga penyelesaian penulisan skripsi ini.
- 5. Manejer, supervisor, dan staf karyawan PT INKA yang telah memberikan pengalaman dan pengetahuan baru selama proses magang berlangsung.
- 6. Dosen Program Studi Informatika yang telah memberikan ilmu selama perkuliahan sebagai bekal dalam proses pengerjaan tugas akhir serta bekal untuk kedepannya.
- 7. Teman kuliah dan magang yang saling membantu dan mendukung satu sama lain selama proses perkuliahan dan magang.
- 8. Pihak lain yang ikut berkontribusi secara tidak langsung dan tidak perlu disebutkan satu persatu.

Skripsi ini terselesaikan atas bantuan banyak pihak. Namun, penulis juga sadar bahwa skripsi ini masih memiliki kekurangan dan jauh dari kata sempurna sehingga masih membutuhkan saran untuk menyempurnakannya. Meskipun demikian, penulis berharap semoga skripsi ini bisa bermanfaat bagi para pembaca.

Yogyakarta, 21 Juli 2023

Qui

( Ghazi Al Hakim )

#### **SARI**

PT INKA, sebagai perusahaan Badan Usaha Milik Negara (BUMN) yang bergerak di bidang bakal pelanting dan karoseri, memiliki *Employee Management System* (EMS) yang merupakan aplikasi untuk menyimpan data karyawan dan struktur organisasi dari INKA Group. Data dari EMS ini juga digunakan oleh aplikasi lain, seperti Learning Management System bernama iKnows, yang membutuhkan data karyawan dan struktur organisasi. Namun, saat ini pengambilan data karyawan masih terhubung langsung ke basis data EMS, yang menyebabkan kerentanan keamanan data karena aplikasi lain dapat mengubah data karyawan yang ada dalam basis data EMS. Untuk mengatasi masalah tersebut, solusi yang diusulkan adalah menggunakan API dengan metode XP Programming.

Dalam metode ini, akan dibangun sebuah REST API one-way menggunakan Laravel untuk melakukan sinkronisasi basis data dari aplikasi EMS ke iKnows. API ini akan bertindak sebagai perantara antara EMS dan aplikasi lain yang memerlukan data karyawan dan struktur organisasi. Dengan menggunakan API ini, aplikasi lain tidak perlu mengakses basis data EMS secara langsung, sehingga keamanan data dapat ditingkatkan. Selain itu, untuk menjaga keamanan API tersebut, digunakanlah Json Web Token (JWT) sebagai mekanisme keamanan. JWT akan memberikan token yang valid kepada aplikasi yang meminta data dari API, sehingga hanya aplikasi yang memiliki token yang dapat mengakses API dan mendapatkan data karyawan dari EMS.

Dengan implementasi solusi ini, PT INKA dapat memastikan keamanan data karyawan yang tersimpan dalam EMS, sambil memungkinkan akses yang terkontrol ke data tersebut melalui API oleh aplikasi lain dalam INKA Group

Kata kunci: iKnows, Extreme Programming, Sinkronisasi, REST API

## **GLOSARIUM**

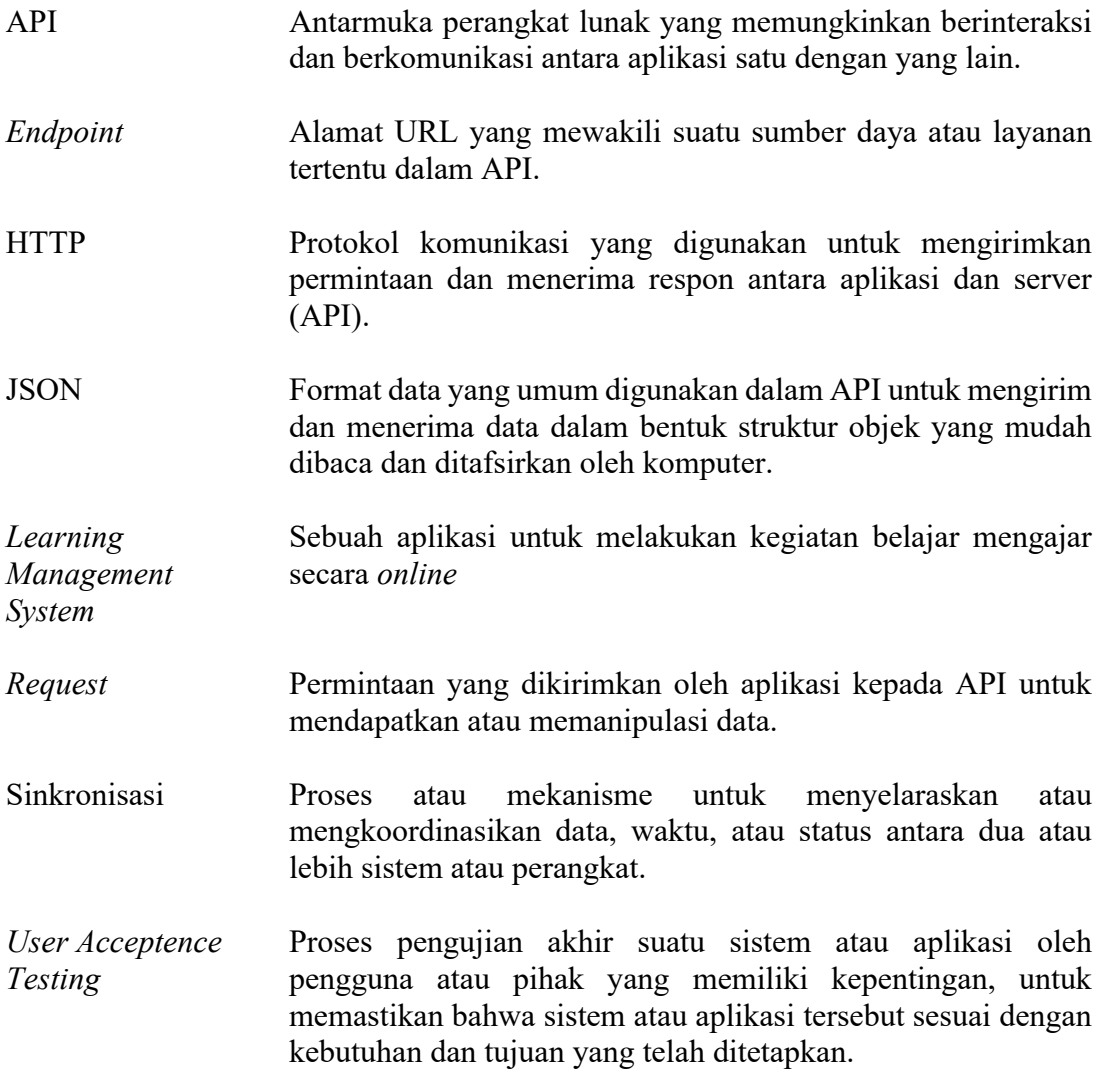

# **DAFTAR ISI**

<span id="page-10-0"></span>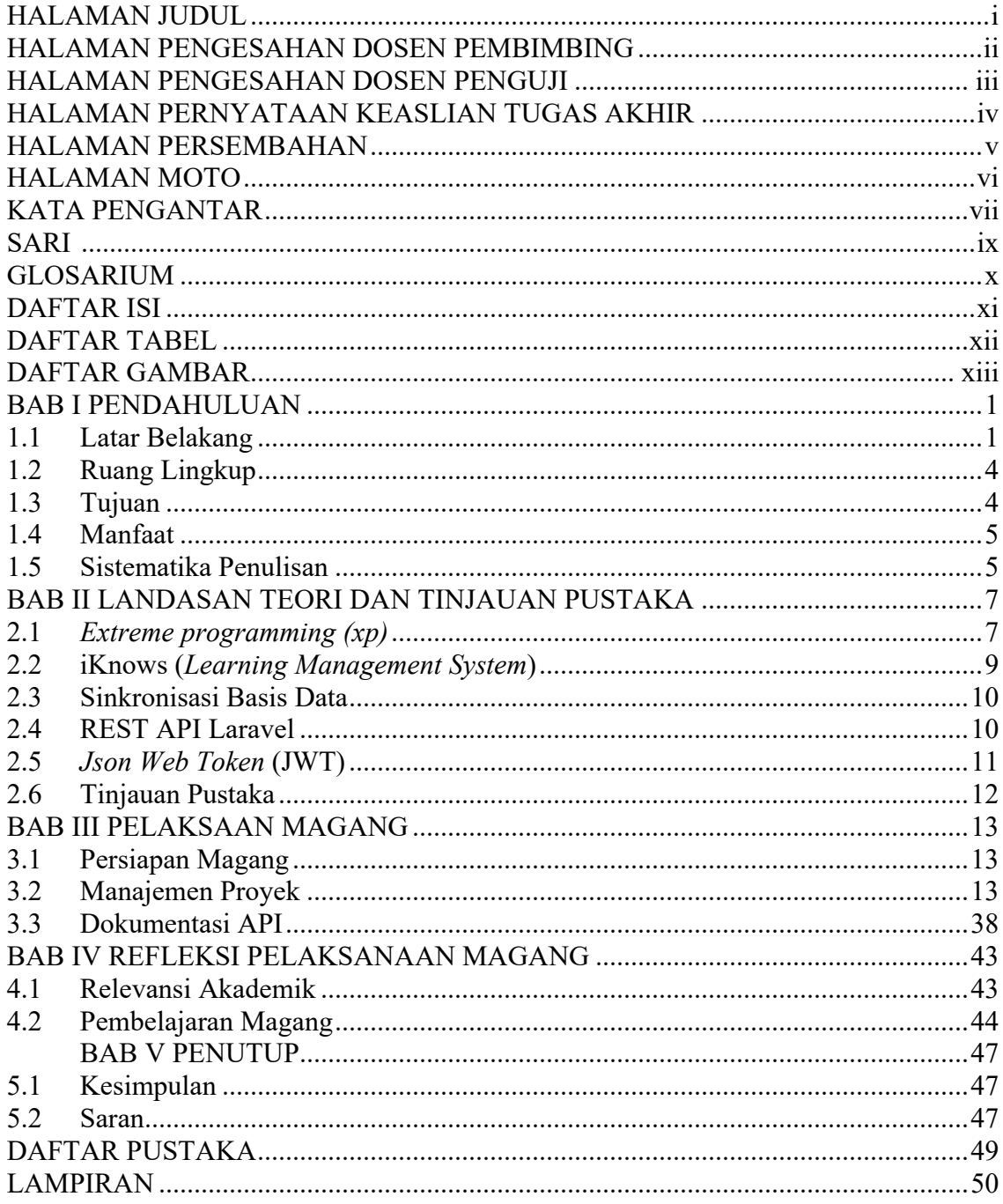

# **DAFTAR TABEL**

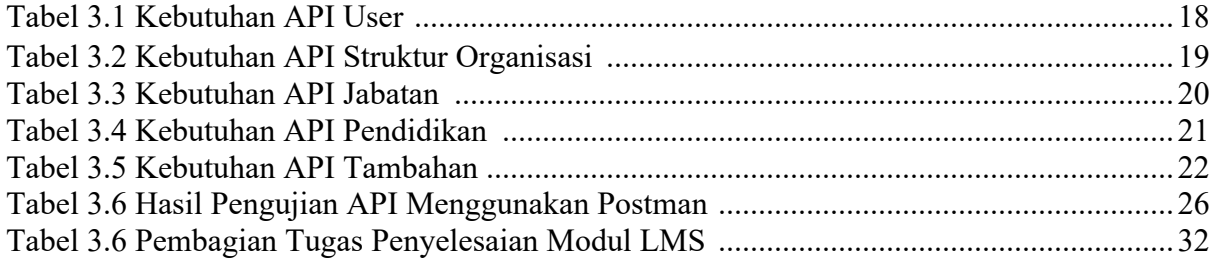

# **DAFTAR GAMBAR**

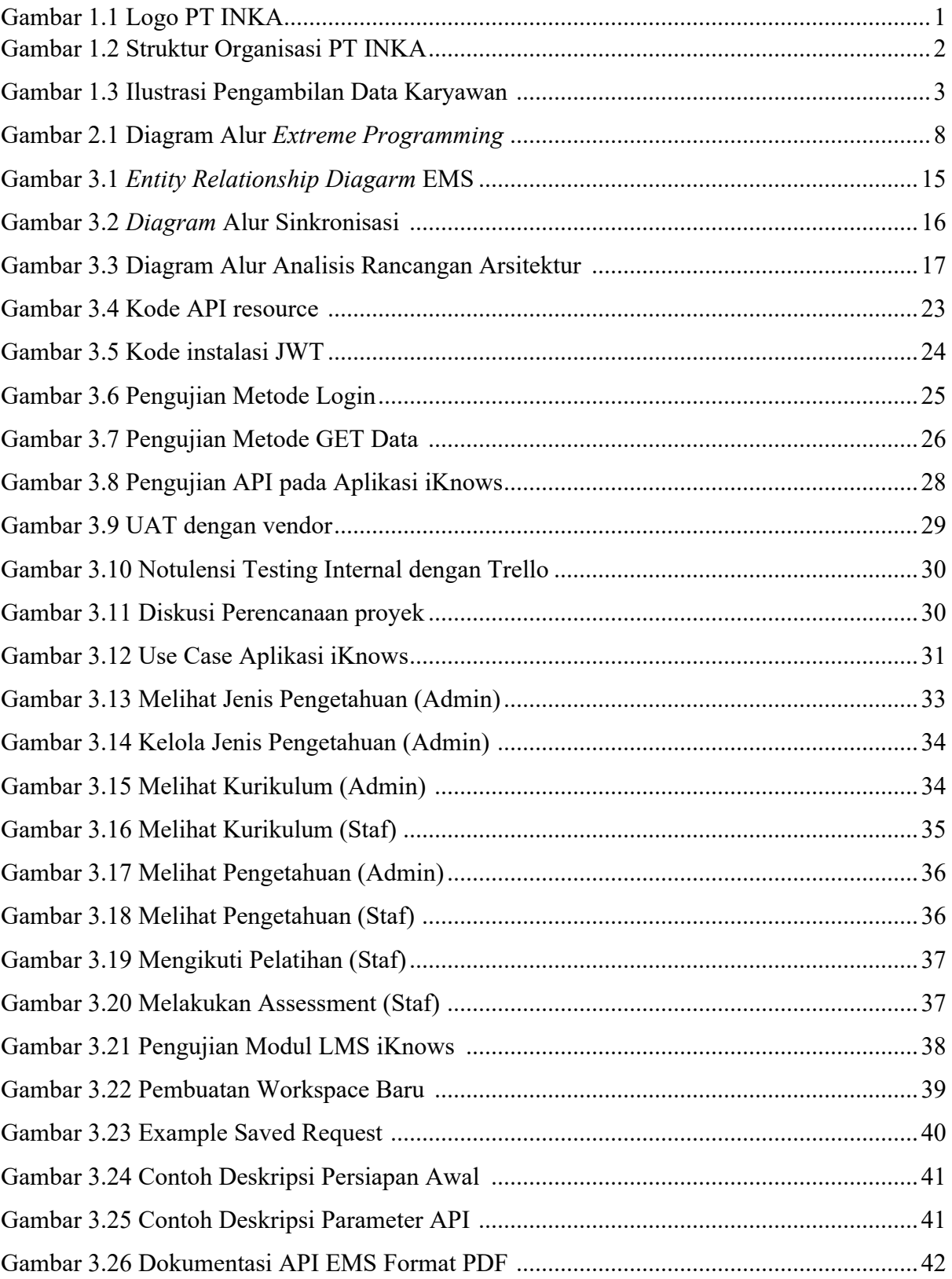

# **BAB I PENDAHULUAN**

#### **1.1Latar Belakang**

## **1.1.1 Gambaran Umum PT INKA**

PT Industri Kereta Api, yang dikenal sebagai PT INKA, adalah perusahaan yang mengkhususkan diri dalam pembuatan karoseri dan bakal pelanting, termasuk kereta api dan bus. Perusahaan ini didirikan pada tanggal 18 Mei 1981 dan merupakan satu-satunya Badan Usaha Milik Negara (BUMN) yang fokus pada produksi kereta api. PT INKA memiliki kemampuan untuk memproduksi seluruh komponen kereta api, mulai dari pembuatan bogie hingga *body* kereta api. Dengan fokus pada kualitas produk dan layanan, PT INKA menawarkan berbagai produk untuk memenuhi kebutuhan pelanggan serta menyediakan layanan purna jual guna memastikan produk yang diterima pelanggan memiliki kualitas terbaik. PT INKA ditandai dengan karakter perusahaan yang kokoh dan dinamis, siap menghadapi perubahan dan terus berkembang. Hal ini tercermin dalam logo PT INKA yang terdiri dari dua panah berwarna tebal dan berputar. (INKA, 2017).

Dengan visi "menjadi perusahaan manufaktur dan bisnis terkait yang memberikan solusi terpadu untuk sistem transportasi darat yang berkelanjutan" dan salah satu misi "Menciptakan solusi transportasi terpadu dalam sistem transportasi massal, angkutan barang, dan komoditas" (INKA, 2017), PT INKA telah berhasil memproduksi berbagai jenis gerbong kereta api dan lokomotif yang digunakan di Indonesia. Keberhasilan perusahaan tidak hanya terbatas pada Indonesia, tetapi juga diekspor ke negara-negara lain seperti Thailand, Filipina, Bangladesh, Malaysia, Singapura, dan Australia. PT INKA telah membuktikan kemampuannya dalam menyediakan solusi transportasi yang terpercaya dan diakui secara internasional.

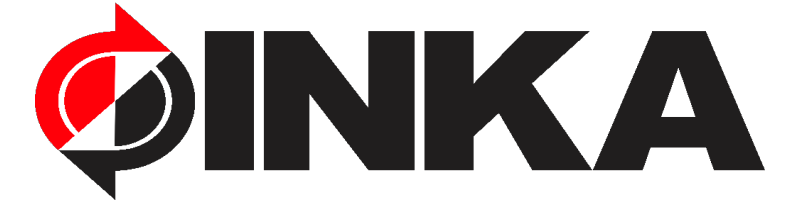

Gambar 1.1 Logo PT INKA Sumber: *Website* Resmi PT INKA (2017)

#### **1.1.2 Sturktur Organisasi**

PT INKA memiliki struktur organisasi yang terdiri dari beberapa level. Pada level paling tinggi, terdapat direktorat utama yang berada di puncak hierarki organisasi. Di bawahnya, terdapat beberapa direktorat lain seperti direktorat keuangan, SDM, dan manajemen risiko, direktorat pengembangan, direktorat operasi, serta direktorat pengelolaan kualitas. Selain itu, terdapat pula level divisi yang berada di bawah langsung level direktorat. Divisi ini bertanggung jawab atas pengelolaan dan pengawasan level departemen yang berada di bawahnya. Melalui pembagian struktur organisasi ini, PT INKA dapat mengatur pembagian kerja yang efektif, mulai dari pengembangan produk, pengembangan kualitas karyawan, keuangan perusahaan, hukum perusahaan, operasional, hingga pengawasan kualitas produk.

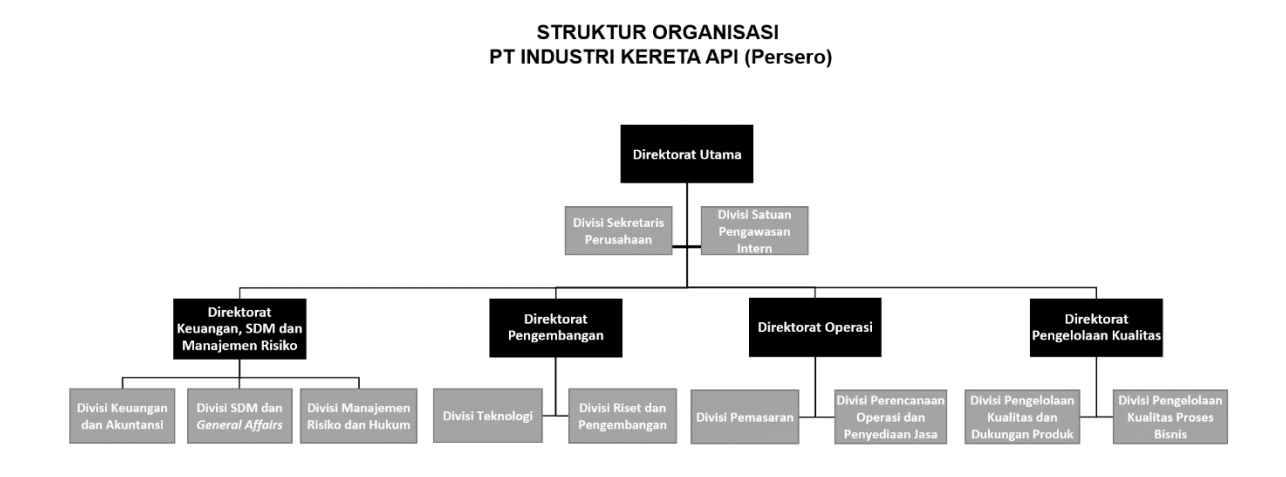

 $\textcircled{\footnotesize{0}}\textcircled{\footnotesize{0}}\textcircled{\footnotesize{0}}\textcircled{\footnotesize{0}}\textcircled{\footnotesize{0}}$ 

# Gambar 1.2 Struktur Organisasi PT INKA Sumber: *Website* Resmi PT INKA

Penulis ditempatkan pada Departemen Pengembangan, Divisi Riset dan Pengembangan, serta Departemen Teknologi Informasi di PT INKA. Tugas Departemen Teknologi Informasi adalah mengatur seluruh lingkup teknologi informasi. Salah satu tugasnya adalah mengembangkan teknologi informasi guna meningkatkan efisiensi proses bisnis dan pengelolaan perusahaan melalui pemanfaatan teknologi informasi. Beberapa proyek yang sedang dikerjakan antara lain proyek *Smart Inventory*, *Smart Factory*, iKnows, dan *Trem Baterai*. Penulis terlibat dalam proyek pembuatan *Learning Management System* (LMS) bernama iKnows. Proyek ini bertujuan untuk mempertahankan dan meningkatkan kualitas karyawan atau SDM melalui pembelajaran *online*. Modul dan materi akan disediakan oleh atasan masing-masing, dan terdapat kuis sebagai pengecekan efektivitas materi yang diberikan. *Output* yang diharapkan dari sistem ini adalah perhitungan kinerja yang akan ditampilkan dalam bentuk slip gaji, yang mencakup informasi mengenai gaji dan kinerja karyawan setiap bulannya.

Meskipun proyek ini sudah berjalan, pengerjaan aplikasi dilakukan oleh vendor yang memiliki minim komunikasi dengan pihak perusahaan PT INKA. Akibatnya, Departemen Teknologi Informasi harus mengambil alih proyek ini bersama dengan Departemen SDM dan Pengembangan Perusahaan untuk menentukan kebutuhan sistem. Beberapa fitur aplikasi sudah ada, walaupun masih terdapat banyak kebutuhan sistem dari Departemen Pengembangan Perusahaan yang belum terpenuhi, seperti data karyawan yang belum tersedia. Pengambilan data karyawan saat ini masih dilakukan secara manual dengan menyambungkan secara langsung ke basis data EMS atau sebaliknya, aplikasi EMS tersambung pada beberapa basis data. Adapun pengambilan data dengan cara melakukan *export* data ke file excel dan memasukkan kembali ke basis data aplikasi lain.

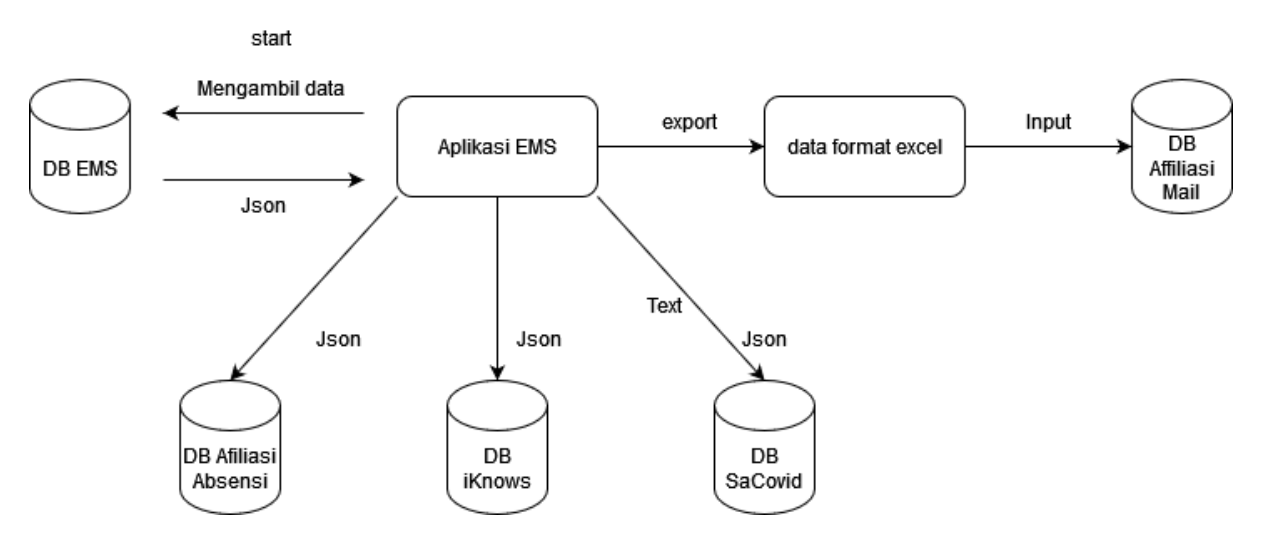

Gambar 1.3 Ilustrasi Pengambilan Data Karyawan

Penulis diberi tugas untuk melakukan sinkronisasi basis data menggunakan API secara *one-way* guna mempersiapkan data yang akan digunakan dalam aplikasi iKnows sebelum proyek aplikasi iKnows diserahkan ke Departemen Teknologi Informasi.

#### **1.1.3 Topik Laporan Akhir Magang**

Penulis ditempatkan pada pengerjaan sinkronisasi basis data dengan metode *xp programming* sebagai tahap awal sebelum proyek iKnows diserahkan ke departemen teknologi informasi. Selain itu, penulis juga terlibat dalam pengembangan aplikasi iKnows pada tahap awal, khususnya dalam mengerjakan modul *Learning Management System* selama dua bulan. Karena masa magang lebih lama dilakukan pada proyek sinkronisasi basis data, topik yang diambil adalah sinkronisasi basis data menggunakan API secara *one-way* dengan studi kasus aplikasi iKnows dan aplikasi EMS PT INKA.

### **1.2 Ruang Lingkup**

Ruang lingkup pengerjaan penulis adalah sinkronisasi basis data. Tujuan dari sinkronisasi basis data ini adalah untuk mengambil data karyawan dan struktur organisasi yang terdapat dalam server *Employee Management System* (EMS). Sinkronisasi basis data dilakukan menggunakan metode *one-way* API, yang berarti data yang ada di basis data EMS tidak boleh diubah melalui aplikasi lain. Dengan menggunakan API, ke depannya dapat dimanfaatkan kembali untuk aplikasi lain yang membutuhkan data karyawan dan struktur organisasi. Tugas yang dikerjakan oleh penulis adalah sebagai berikut:

- 1. Membuat sebuah REST API dengan *framework* Laravel 5.5.50
- 2. Membandingkan dan menyesuaikan struktur data karyawan yang ada di aplikasi EMS dengan sturktur data pengguna yang ada di aplikasi Iknows.
- 3. Membuat sebuah *seeder* yang akan dipanggil secara otomatis secara rutin untuk melakukan sinkronisasi data pengguna atau karyawan.
- 4. Membantu menyelesaikan modul LMS pada aplikasi iKnows.

## **1.3Tujuan**

Tujuan dari sinkronisasi basis data ini adalah dua bagian. Pertama, untuk menyediakan API pada aplikasi EMS PT INKA yang dapat digunakan oleh aplikasi iKnows dan aplikasi lain di lingkungan sistem PT INKA. Hal ini memungkinkan integrasi antara aplikasi yang ada. Kedua, untuk melengkapi data karyawan dan struktur organisasi yang akan digunakan dalam modul *Learning Management System* (LMS). Dengan melakukan sinkronisasi basis data, diharapkan perpindahan data karyawan dapat berjalan secara otomatis dan *seamless*.

### **1.4 Manfaat**

Manfaat dari pembuatan API tersebut adalah untuk menghindari koneksi langsung antara aplikasi iKnows dan aplikasi di lingkungan PT INKA ketika mengambil data karyawan. Dengan menggunakan API, diharapkan pengambilan data karyawan bisa lebih cepat tanpa menginput secara manual. Adapun manfaat lain seperti mencegah duplikasi data dan perubahan data karyawan diluar aplikasi EMS ataupun sebaliknya. Selain itu, manfaat lainnya adalah integrasi data karyawan antara aplikasi iKnows dan data karyawan yang ada di EMS dapat berjalan secara *seamless* dan otomatis.

### **1.5 Sistematika Penulisan**

Laporan akhir magang ini memliki stuktur penulisan yang runtut dan dibagi menjadi 5 bab utama yang disusun dengan urutan sebagai berikut:

1. BAB I: PENDAHULUAN

Bab ini membahas tentang latar belakang yang berisi gambaran umum PT INKA, struktur organisasi, dan topik laporan akhir magang. Selain latar belakang, pada bab ini juga menjelaskan ruang lingkup proyek yang dikerjakan oleh penulis, tujuan, manfaat, dan sistematika penulis.

## 2. BAB II: LANDASAN TEORI DAN TINJAUAN PUSTAKA

Bab ini membahas terrkait dengan teori dan pemahaman para ahli yang telah ditulis dalam berbagai buku, media internet, serta jurnal terkait dengan metode *xp pogramming, Learning Management System* (LMS), REST API, Sikronisasi basis data, serta *Json Web Token* (JWT). Kemudia membahas terkait dengan tinjauan Pustaka yang akan dipakai pada penulisan ini.

3. BAB III: PELAKSANAAN MAGANG

Bab ini berisi tentang pelaksanaan kegiatan magang yang berisi persiapan awal mangang, metode yang digunakan, serta dokumentasi dari API yang telah dibuat. Bab ini akan menjelaskan teknis pembuatan API dengan metodologi *xp programming*.

## 4. BAB IV: REFLEKSI PELAKSANAAN MAGANG

Bab ini menjelaskan perbandingan antara teori yang ada pada bab 2 dengan hasil eksekusi yang dilakukan selama magang terkait dengan relavansi akademik dan hal hal yang telah didapatkan selama magang berlangsung.

## 5. BAB V:PENUTUP

Bab ini berisi tentang kesimpulan dari hasil laporan akhir magang yang telah ditulis dalam 5 bab. Bab ini membandingkan kembali apakah hasil yang didapatkan sesuai dengan tujuan awal dari kegiatan magang serta saran untuk mengisi kekurangan yang ditemukan pada kegiatan magang ini.

#### **BAB II**

## **LANDASAN TEORI DAN TINJAUAN PUSTAKA**

### **2.1***Extreme programming (xp)*

Awalnya, proyek pengembangan aplikasi iKnows ditangani oleh departemen pengembangan perusahaan dengan melibatkan vendor yang menggunakan metode *waterfall*. Namun, kurangnya komunikasi antara vendor dan departemen pengembangan mengakibatkan aplikasi tidak memiliki fitur yang sesuai dengan kebutuhan. Selama tahap UAT (*User Acceptance Testing*), departemen teknologi informasi ikut dalam pengujian dan menduga bahwa pengelolaan proyek iKnows akan dialihkan ke departemen teknologi informasi. Karena informasi yang tersedia tentang aplikasi masih terbatas, diputuskan untuk memprioritaskan sinkronisasi basis data. Tim pengembangan proyek ini terdiri dari hanya dua orang, dan kemungkinan besar akan ada banyak perubahan selama tahap UAT.

Proyek sinkronisasi basis data dimulai sebelum aplikasi iKnows diserahkan oleh vendor ke PT INKA. Pada awalnya, proyek ini hanya memiliki informasi terkait aplikasi Employee Management System. Namun, seiring berjalannya proyek, informasi terkait aplikasi iKnows akan ditambahkan. Hal ini menyebabkan adanya penambahan atau perubahan kebutuhan fitur API untuk memastikan sinkronisasi yang baik antara kedua basis data.

Untuk menjalankan proyek ini, digunakan metode Extreme Programming (XP). Metode XP sangat cocok dengan proyek ini karena bersifat agile dan fokus pada penyelesaian fitur atau coding (Borman, 2020). Metode ini terdiri dari empat tahap utama, yaitu perencanaan, desain, eksekusi, dan pengujian (Trisnadoli, 2021). Keempat tahapan tersebut memiliki dua tujuan, yaitu pembuatan API untuk Employee Management System (EMS) dan sinkronisasi basis data iKnows dengan API EMS.

Dengan menggunakan metode XP, tim proyek dapat beradaptasi dengan perubahan kebutuhan yang terjadi seiring waktu. Perencanaan awal akan melibatkan identifikasi kebutuhan fitur yang diperlukan untuk sinkronisasi basis data dan pembuatan API. Tahap desain akan mencakup perancangan struktur basis data dan definisi API yang akan digunakan. Tahap eksekusi akan melibatkan pengembangan dan implementasi fitur-fitur API dan sinkronisasi basis data. Terakhir, tahap pengujian akan memastikan keakuratan dan kehandalan sinkronisasi basis data serta fungsionalitas API yang telah dibangun.

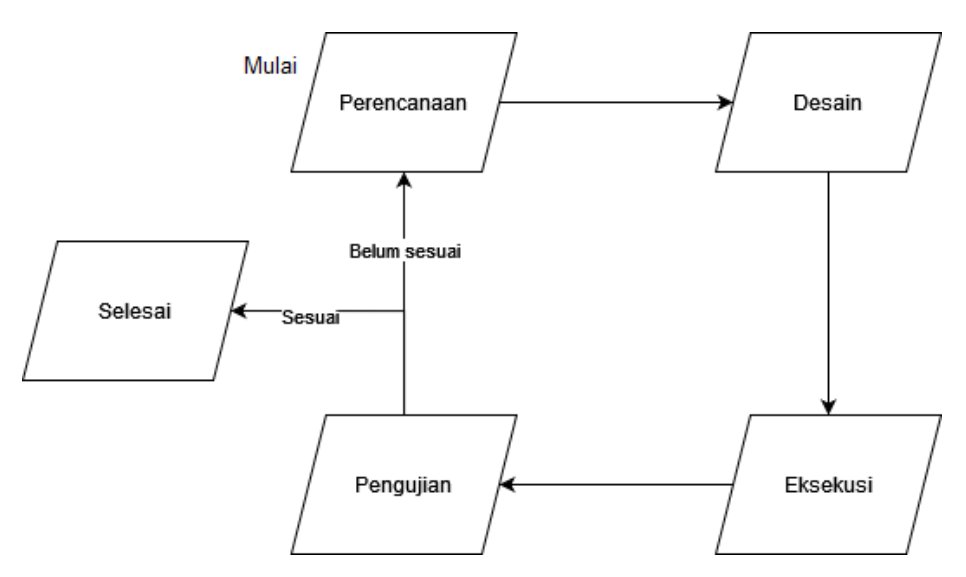

Gambar 2.1 Diagram Alur *Extreme Programming*

Metode *xp programming* memiliki tahapan yang sederhana dan simpel dalam proyeknya, sehingga memberikan fleksibilitas yang tinggi dalam menghadapi perubahan atau penambahan fitur dalam proyek (Borman, 2020).

Selain itu, metode ini juga memerlukan pemenuhan beberapa kriteria yang perlu diperhatikan agar proyek dapat berjalan dengan baik (Shrivastava dkk, 2021). Beberapa kriteria yang perlu diperhatikan antara lain:

- Komunikasi: Menjaga komunikasi dengan klien untuk memahami keinginan dan tujuan mereka dalam pengembangan aplikasi. Komunikasi sangatlah penting agar kejadian dengan vendor sebelumnya tidak terulang kembali.
- Kemudahan: Memilih solusi utama yang sederhana dan mudah diimplementasikan, namun tetap memenuhi kebutuhan aplikasi iKnows
- *Feedback*, yaitu selalu memperhatikan kesalahan yang telah ditemukan pada diskusi UAT sebelumnya sehingga tidak ada kesalahan yang terulang.
- *Courage*, atau berani dalam artian harus berani mencoba hal baru dan tidak boleh takut terjadi *error* pada program. Hal ini sangat penting karena proyek ini merupakan pengalaman pertama penulisa membuat sebuah API.

Dengan menerapkan keempat kriteria tersebut, diharapkan proyek sinkronisasi basis data dapat berjalan dengan baik.

## **2.2 iKnows (***Learning Management System***)**

iKnows adalah sebuah aplikasi Learning Management System (LMS) yang dirancang untuk meningkatkan efektivitas pelatihan karyawan dengan memanfaatkan teknologi dan digitalisasi. Aplikasi iKnows telah mengadopsi ciri-ciri umum yang dimiliki oleh LMS, salah satunya adalah fitur *self-service* (Fitriani, 2020).

Fitur *self-service* merupakan fungsi utama LMS. Fitur ini memungkinkan pengguna, dalam hal ini karyawan, untuk belajar secara mandiri berdasarkan materi yang telah disediakan dalam sistem. Mereka dapat mengakses materi pelatihan, seperti modul, video, atau dokumen, yang tersedia di dalam aplikasi iKnows. Selain itu, fitur *self-service* juga memberikan kesempatan bagi karyawan untuk menguji pemahaman mereka melalui kuis atau evaluasi yang disediakan dalam sistem yang sama.

Dengan adanya fitur self-service dalam iKnows, karyawan memiliki fleksibilitas dan otonomi dalam belajar. Mereka dapat mengatur waktu dan tempat belajar sesuai dengan kebutuhan dan ketersediaan mereka. Fitur ini juga memberikan karyawan akses mudah dan cepat ke konten pembelajaran yang relevan, memungkinkan mereka untuk mengembangkan keterampilan dan pengetahuan dengan lebih efisien.

Selain memiliki fitur *self-service* yang memungkinkan pengguna untuk belajar secara mandiri berdasarkan materi yang tersedia, iKnows juga memiliki ciri lain dari LMS, yaitu kemampuan untuk mengumpulkan dan menyebarkan materi dengan cepat melalui platformnya (Fitriani, 2020. Dengan fitur ini, sumber materi dalam aplikasi iKnows tidak terbatas hanya pada atasan, melainkan juga melibatkan kontribusi dari bawahan. Materi yang diunggah oleh bawahan dapat berupa solusi untuk masalah-masalah yang ada di perusahaan. Hal ini membuka peluang adanya kolaborasi dan berbagi pengetahuan antara atasan dan bawahan, sehingga memperkaya proses pembelajaran dan pemecahan masalah di lingkungan perusahaan.

Berdasarkan ciri-ciri LMS yang telah dijelaskan, diperlukan data hierarki atau struktur organisasi untuk membedakan fungsi atau tampilan pengguna pada setiap tingkat jabatan. Karena data karyawan di PT INKA disimpan dalam basis data aplikasi EMS, maka dilakukan sinkronisasi basis data dari aplikasi EMS ke iKnows untuk memperoleh data pegawai dan struktur organisasi.

## **2.3 Sinkronisasi Basis Data**

Sinkronisasi basis data dapat dilakukan dengan berbagai metode, termasuk sinkronisasi secara satu arah (one-way) dan dua arah (two-way) (Pamuji dkk, 2020). Dalam konteks aplikasi iKnows dengan basis data Employee Management System (EMS) PT INKA, digunakan metode sinkronisasi satu arah. Metode ini dipilih karena aplikasi iKnows hanya membutuhkan data karyawan dan struktur organisasi dari PT INKA. Selain itu, dengan menggunakan metode sinkronisasi satu arah, perubahan data yang mungkin dilakukan oleh dua pengguna yang berbeda tidak perlu diperhatikan (Gudakesa dkk, 2014). Hal ini mengurangi kompleksitas dalam sistem dan menghindari potensi terjadinya konflik data.

Dalam metode sinkronisasi satu arah, perubahan data hanya terjadi dari sumber data (basis data EMS PT INKA) ke tujuan data (aplikasi iKnows). Proses sinkronisasi melibatkan pembaruan dan pengiriman data dari basis data EMS ke API iKnows. Data karyawan dan struktur organisasi di basis data EMS akan diperbarui secara berkala, dan perubahan tersebut akan secara otomatis diterapkan ke aplikasi iKnows.

Dalam implementasi sinkronisasi satu arah, diperlukan sistem yang dapat mengatur dan mengelola perubahan data dengan baik. Hal ini termasuk mekanisme pemantauan perubahan, pembaruan data secara berkala, serta manajemen transaksi untuk memastikan keakuratan dan konsistensi data di kedua sistem. Dengan menggunakan metode sinkronisasi satu arah, aplikasi iKnows dapat secara efisien memperoleh dan mempertahankan data terbaru dari basis data EMS PT INKA tanpa mengkhawatirkan konflik data yang mungkin terjadi.

## **2.4 REST API Laravel**

Saat ini, sinkronisasi data karyawan yang ada di EMS dengan aplikasi lain masih dilakukan secara manual dengan menghubungkannya langsung ke basis data EMS. Cara ini memiliki potensi risiko, karena memungkinkan aplikasi lain selain EMS untuk mengubah data karyawan tersebut. Untuk mengatasi masalah ini, REST API menjadi solusi yang efektif. Melalui REST API, komunikasi antara mesin atau komputer yang berbeda dapat dilakukan melalui protokol HTTP. Fungsi utama dari REST API adalah memungkinkan interaksi antara sistem-sistem yang berbeda dan pertukaran data melalui permintaan HTTP (Meshram, 2021). Dengan menggunakan arsitektur REST, aplikasi lain yang ingin mengambil data karyawan tidak perlu terhubung langsung ke basis data EMS, melainkan dapat menggunakan API sebagai perantara. Manfaat lain dari REST APIsinkronisasi data karyawan dapat dilakukan oleh beberapa aplikasi tanpa saling mengganggu.

REST API menyediakan beberapa metode yang dapat digunakan dalam komunikasi antar sistem, seperti yang dijelaskan oleh Maurya dkk (2021), yaitu metode GET, POST, PUT, PATCH, DELETE. Karena metode sinkroniasi basis data yang digunakan adalah metode *oneway,* maka metode REST API yang akan dipakai hanyalah POST yang akan dipakai untuk membuat API *endpoint login* dan metode GET untuk melakukan pengambilan data. Dalam interaksi antara mesin atau sistem, terdapat beberapa kode yang digunakan dengan fungsi yang beragam. Salah satunya adalah kode 200 yang menunjukkan bahwa *client* berhasil mendapatkan data yang diminta dari server. Kode ini mengindikasikan bahwa permintaan *client* telah sukses dan respons yang diharapkan telah diterima. Selain itu, terdapat juga kode 400 yang digunakan untuk menandakan adanya kesalahan pada permintaan yang dilakukan oleh *client* di sisi *browser*. Kode 400 biasanya muncul ketika ada kesalahan sintaks atau format dalam permintaan yang dikirimkan oleh *client*, sehingga server tidak dapat memproses permintaan tersebut.

Untuk pengambilan data pada aplikasi iKnows, terdapat fitur penambahan data dalam basis data yang bernama "*seeder*". Setiap *endpoint* API yang membutuhkan data memiliki *seeder* khusus yang akan dijalankan secara otomatis sesuai jadwal yang telah ditentukan. Dengan demikian, sinkronisasi data dapat dilakukan dengan mudah dan terjadwal sesuai kebutuhan aplikasi iKnows.

## **2.5** *Json Web Token* **(JWT)**

Aplikasi Employee Management System (EMS) PT INKA dikembangkan menggunakan Laravel 5.5.50. Pada versi ini, sistem autentikasi yang kompatibel adalah JSON Web Token (JWT). Salah satu keuntungan JWT dipilih adalah karena kesesuaian dengan versi Laravel yang digunakan dalam aplikasi EMS (Janoky dkk, 2018). Selain itu, JWT memiliki keunggulan dalam bentuk token yang bersifat stateless. Fitur ini sejalan dengan desain arsitektur REST API yang akan diimplementasikan dalam proyek ini.

Penggunaan JWT pada REST API memberikan manfaat keamanan, skalabilitas, dan kemudahan integrasi yang penting untuk menjaga keamanan dan keandalan aplikasi yang terhubung melalui API. Dengan menggunakan JWT, autentikasi dapat dilakukan secara aman dan efisien, serta melindungi sumber daya berharga yang terhubung melalui API. JWT akan digunakan pada API endpoint login untuk memperoleh token, yang selanjutnya akan digunakan dalam header setiap API endpoint lainnya.

Dengan menggunakan JWT, sistem autentikasi di dalam aplikasi EMS PT INKA dapat diimplementasikan dengan baik. Keunggulan token yang stateless memungkinkan server untuk mengelola autentikasi dengan efisien dan tanpa perlu menyimpan status sesi pengguna. Hal ini juga memungkinkan aplikasi untuk dijalankan secara skalabel dengan kinerja yang baik. Melalui penggunaan JWT, PT INKA dapat mengamankan API endpoint dan melindungi akses ke sumber daya aplikasi dengan lebih baik. Dengan menggunakan JWT, sistem autentikasi di dalam aplikasi EMS PT INKA dapat diimplementasikan dengan baik. Keunggulan token yang stateless memungkinkan server untuk mengelola autentikasi dengan efisien dan tanpa perlu menyimpan status sesi pengguna. Hal ini juga memungkinkan aplikasi untuk dijalankan secara skalabel dengan kinerja yang baik. Melalui penggunaan JWT, PT INKA dapat mengamankan API endpoint dan melindungi akses ke sumber daya aplikasi dengan lebih baik.

## **2.6Tinjauan Pustaka**

Dalam sebuah makalah yang membahas kasus sinkronisasi basis data pada absensi karyawan (Pamuji dkk, 2020), terdapat beberapa metode yang dijelaskan, termasuk metode *one-way* dan metode dua arah. Dalam penelitian tersebut, metode yang digunakan adalah sinkronisasi dua arah menggunakan REST API. Namun, hasil akhir dari penelitian tersebut menunjukkan bahwa sinkronisasi masih dilakukan secara manual dengan menekan tombol sinkron jika ingin melakukan sinkronisasi. Oleh karena itu, laporan magang ini bertujuan untuk mengimplementasikan sinkronisasi basis data dengan metode *one-way* menggunakan REST API. Selain itu, sinkronisasi data akan dilakukan secara otomatis dengan mengatur jadwal sinkronisasi pada jam yang telah ditentukan.

# **BAB III PELAKSAAN MAGANG**

#### **3.1 Persiapan Magang**

Pada hari pertama magang, semua pemagang yang mendaftar melalui jalur Penerimaan Mahasiswa Magang Bersertifikat (PMMB) diwajibkan untuk mengikuti acara pembukaan yang diselenggarakan di ruang rapat SDM. Pembukaan tersebut mencakup pengenalan profil perusahaan, struktur organisasi, proses bisnis perusahaan, dan tata tertib yang berlaku. Selanjutnya, peserta magang diminta untuk membuat Surat Izin Membawa Alat Kerja (SIMAK) sesuai dengan aturan yang berlaku. SIMAK diperlukan untuk barang-barang bawaan yang berfungsi sebagai alat kerja, seperti laptop, mouse, *headset*, dan sejenisnya.

Setelah seluruh peserta magang membuat SIMAK, dilanjutkan dengan pengenalan dan arahan di masing-masing divisi. Saya ditempatkan pada divisi riset dan pengembangan departemen teknologi informasi yang berlokasi di lantai 3. Di sana, saya diberikan pengetahuan dan arahan oleh Agri Kridanto, manajer departemen teknologi informasi, mengenai proyekproyek yang sedang dikerjakan.

Pada kesempatan kali ini, saya ditempatkan di proyek sinkronisasi basis data iKnows dengan *Employee Management System* (EMS), dengan bantuan dari seorang karyawan staf bernama Anang Fajrial. Pada hari pertama, saya diperkenalkan dengan aplikasi EMS serta teknologi dan perkakas yang akan digunakan selama kegiatan magang. Saya juga diberikan waktu selama 2 minggu untuk mempersiapkan hal-hal yang diperlukan dalam pengerjaan proyek, seperti mempelajari teknologi yang digunakan dan memahami alur aplikasi yang akan disinkronisasikan.

#### **3.2 Manajemen Proyek**

Proyek sinkronisasi basis data dilaksanakan dengan menggunakan metode *xp programming*. Metode ini dipilih karena jumlah orang yang terlibat dalam pengembangan kode cukup sedikit dan fokus utamanya adalah pada penyelesaian fitur-fitur yang dibutuhkan. Metode ini melibatkan empat tahapan utama, yaitu perencanaan, desain, *coding*, dan testing.

Tujuan utama proyek ini adalah pertama-tama membuat sebuah REST API dengan menggunakan sumber data dari basis data EMS. Setelah REST API berhasil dibangun, langkah selanjutnya adalah melakukan pengujian menggunakan aplikasi Postman. Melalui Postman, API akan diuji untuk memastikan ketersediaan dan keberhasilan dalam mengkonsumsi data dari basis data EMS.

Setelah berhasil mengkonsumsi API melalui Postman, tujuan selanjutnya adalah menyambungkan API tersebut dengan aplikasi iKnows. Hal ini akan memungkinkan aplikasi iKnows untuk mengakses dan menggunakan data yang disediakan oleh basis data EMS melalui REST API yang telah dibangun.

## **3.2.1 Perencanaan Pembuatan API EMS**

Pada tahap perencanaan awal, dilakukan analisis terhadap basis data yang ada di aplikasi EMS. Tujuan dari analisis ini adalah untuk mengidentifikasi tabel data karyawan dan semua data yang terkait dengan data karyawan tersebut. Sebagian besar data terkait adalah data yang menjadi *foreign key* dari data karyawan. Setelah semua tabel data yang terkait dengan data karyawan berhasil diidentifikasi, langkah selanjutnya adalah membuat *Entity Relationship Diagram* (ERD) untuk memetakan hubungan antara data dan menentukan urutan data yang akan dijadikan *resource* API*.*

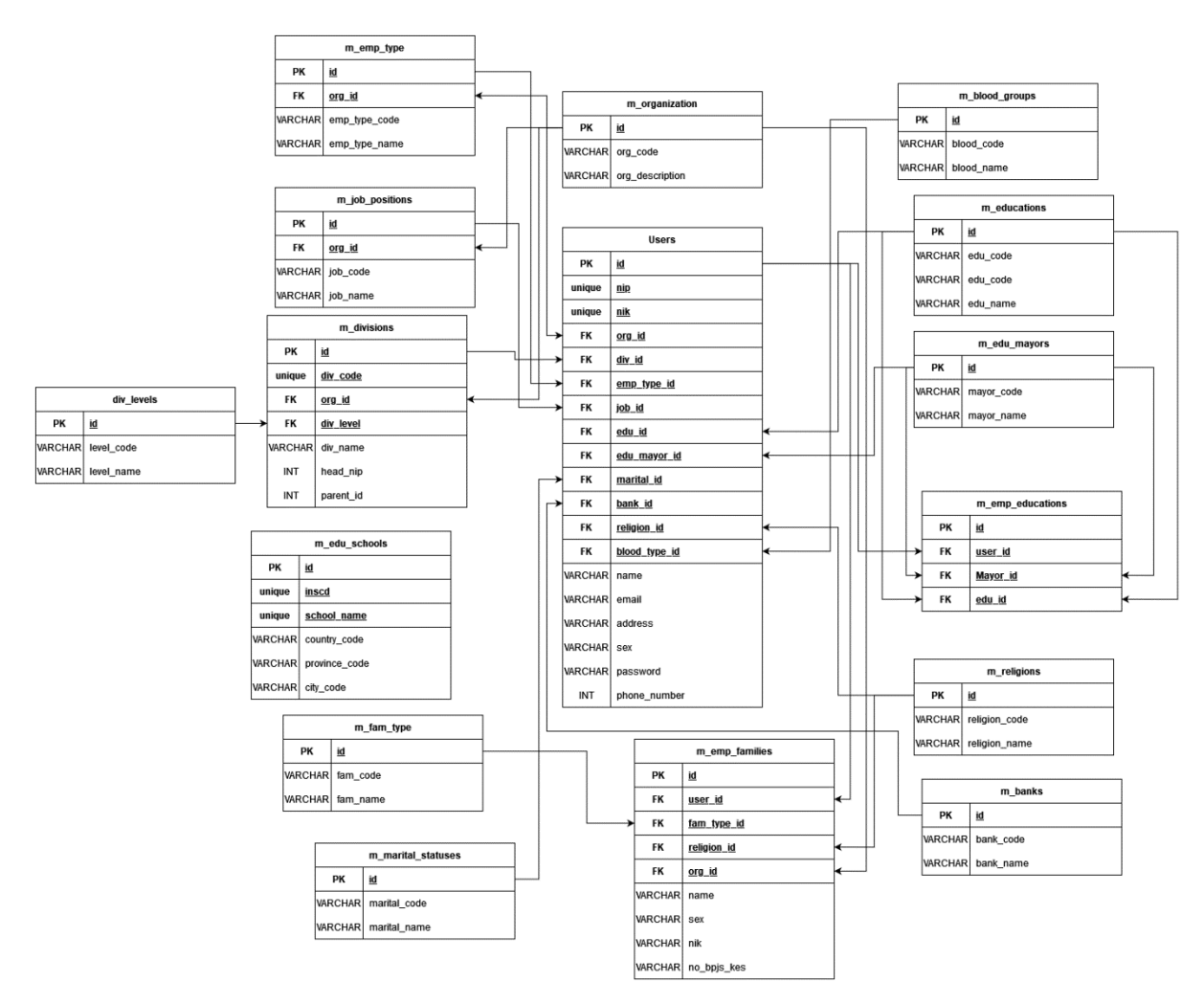

Gambar 3.1 *Entity Relationship Diagarm* EMS

Gambar di atas merupakan sebuah ERD yang memiliki kaitan dengan data karyawan dan struktur organisasi. Telah ditemukan 16 tabel data yang berpotensi men API *resource*. Masingmasing tabel data akan memiliki API *endpoint* sesuai dengan nama tabelnya. Pada 1 tabel kemungkinan bisa memiliki lebih dari 1 *endpoint* API sesuai dengan parameter datanya seperti jenis perusahaan, level unit kerja,

## **3.2.2 Desain Arsitektur API EMS**

Sebelum melakukan desain aplikasi, penting untuk memiliki gambaran alur sinkronisasi yang akan dijalankan. Proses sinkronisasi dimulai ketika sistem iKnows mengirimkan permintaan data melalui API EMS. Jika permintaan berhasil, API akan melakukan permintaan data ke basis data EMS, dan basis data EMS akan mengirimkan data dalam format JSON sebagai respons. Selanjutnya, data tersebut akan dikirimkan ke aplikasi iKnows. Sebelum data masuk ke basis data iKnows, data tersebut akan diolah terlebih dahulu agar dapat dimasukkan

ke dalam basis data iKnows dan melakukan pembaruan data. Setelah basis data iKnows menerima data baru, data tersebut dapat ditampilkan melalui aplikasi iKnows. Dengan memiliki gambaran alur sinkronisasi seperti ini, langkah selanjutnya adalah melakukan desain aplikasi yang sesuai dengan alur tersebut.

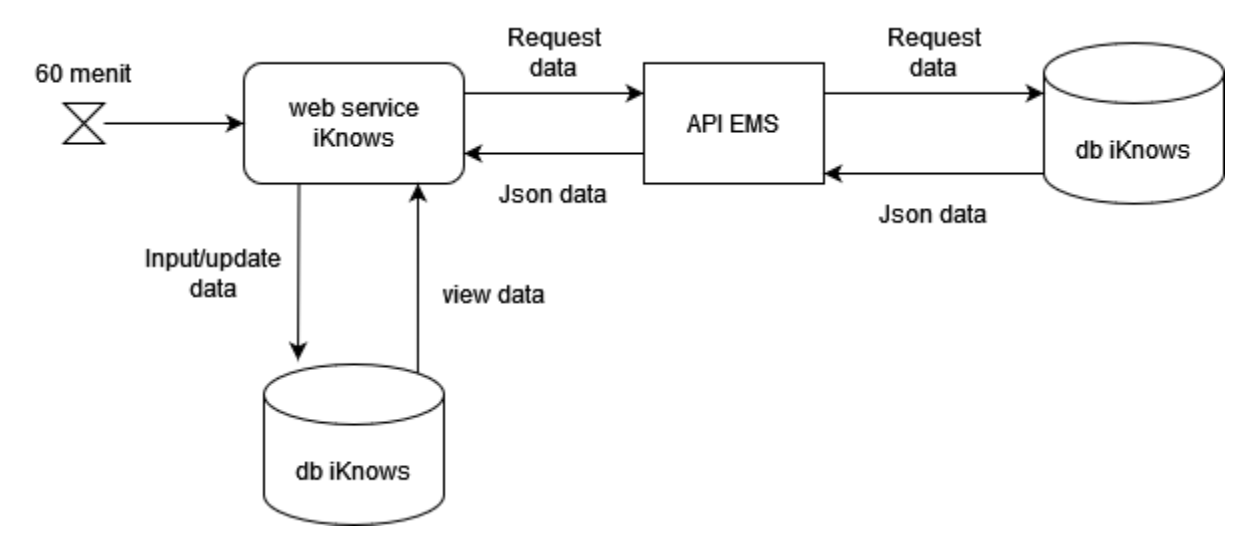

Gambar 3.2 Diagram Alur Sinkronisasi

Setelah diagram alur sinkronisasi dibuat, langkah berikutnya adalah melakukan pembuatan arsitektur REST API. Pada desain awal API EMS, seluruh *endpoint* API menggunakan metode GET. Namun, untuk meningkatkan keamanan data, dilakukan revisi dengan menambahkan metode POST untuk melakukan proses *login* dan menghasilkan token. Proses *login* ini diperlukan agar pengguna dapat menghasilkan token yang akan digunakan sebagai otorisasi saat mengakses *endpoint* API. Setelah token diperoleh, token tersebut akan dimasukkan ke dalam *header* permintaan API saat melakukan permintaan data karyawan melalui API. Dengan demikian, adanya metode POST untuk *login* dan penggunaan token dalam *header* API *endpoint* akan memberikan tingkat keamanan yang lebih baik dalam melakukan permintaan data melalui API EMS.

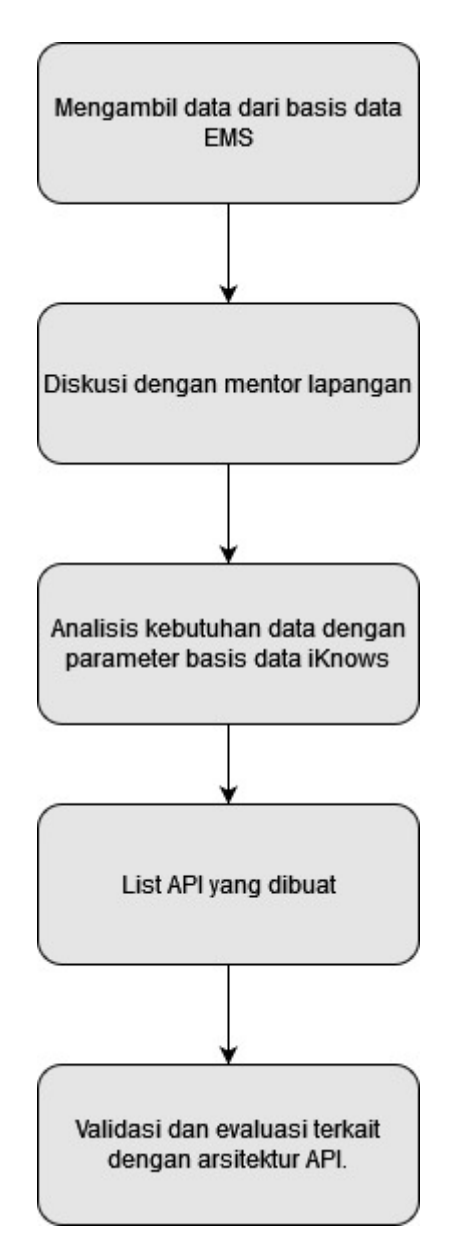

Gambar 3.3 Diagram Alur Analisis Rancangan Arsitektur

Kemudian, akan dilakukan analisis data yang diperlukan untuk aplikasi iKnows serta aplikasi-aplikasi yang direncanakan untuk dikembangkan di masa depan. Hal ini bertujuan untuk menciptakan sebuah API endpoint yang menyediakan akses ke data tersebut. Aplikasi iKnows akan membutuhkan informasi terkait karyawan dan struktur organisasi, seperti data pribadi karyawan, informasi direktorat, divisi, departemen, bagian, tingkatan struktural, jabatan, riwayat pendidikan, tingkatan jabatan, unit kerja, dan pangkat golongan.

Sementara itu, terdapat sejumlah data tambahan yang akan diperlukan untuk aplikasi lain yang sedang direncanakan. Contohnya, aplikasi avatar akan mengharuskan penggunaan data karyawan yang lebih komprehensif, termasuk golongan darah, nama lembaga pendidikan yang telah diikuti, jenis karyawan, status pernikahan, dan informasi lainnya. Selanjutnya, aplikasi smart inventory akan memerlukan data mengenai asal perusahaan, dan untuk aplikasi sistem kasbon online, data bank dari masing-masing pengguna akan menjadi salah satu komponen penting yang diperlukan.

## **3.2.2.1 API User**

API User digunakan untuk mengakses data dan informasi yang berkaitan dengan karyawan yang akan menjadi pengguna dalam aplikasi iKnows. Data-data karyawan ini akan disajikan dalam bentuk yang memungkinkan tampilan data karyawan berdasarkan kode perusahaan yang terkait. Tabel 3.1 akan menggambarkan hasil analisis data yang diperlukan oleh aplikasi LMS serta aplikasi-aplikasi lain yang akan dikembangkan, yang semuanya membutuhkan informasi tentang karyawan dan struktur organisasi.

| Kebutuhan<br>N <sub>0</sub> |                                                                |               | <b>Parameter Masukan</b>                                                       |                                   |                                                                                                    |
|-----------------------------|----------------------------------------------------------------|---------------|--------------------------------------------------------------------------------|-----------------------------------|----------------------------------------------------------------------------------------------------|
|                             |                                                                | <b>Method</b> | <b>URI</b>                                                                     | <b>Autentikasi</b>                | Keluaran                                                                                                    |
| 1                           | Mendapatkan<br>token untuk<br>proses<br>autentifikasi          | <b>POST</b>   | $\log$ in?nip= $\{$ nip super<br>$\text{admin}\$ & password= $\{$<br>password} | - Nip admin<br>-Password<br>admin | Token                                                                                                    |
| $\overline{2}$              | Memperbaharui<br>token yang<br>sedang aktif                    | <b>POST</b>   | /refresh                                                                       | Bearer Token                      | Token baru                                                                                                    |
| 3                           | Mendapatkan<br>data karyawan<br>berdasarkan<br>kode perusahaan | <b>GET</b>    | /master user/ $\{org \ id\}$                                                   | Bearer Token                      | $-$ id<br>- nip<br>- nama<br>- organization id<br>- job name<br>- emp type<br>- golongan<br>- job position name<br>- education<br>- mayor<br>- marital statuses<br>- sex<br>- Address<br>- Address city<br>- birthday<br>- birthday city<br>- nik |

Tabel 3.1 Kebutuhan API User

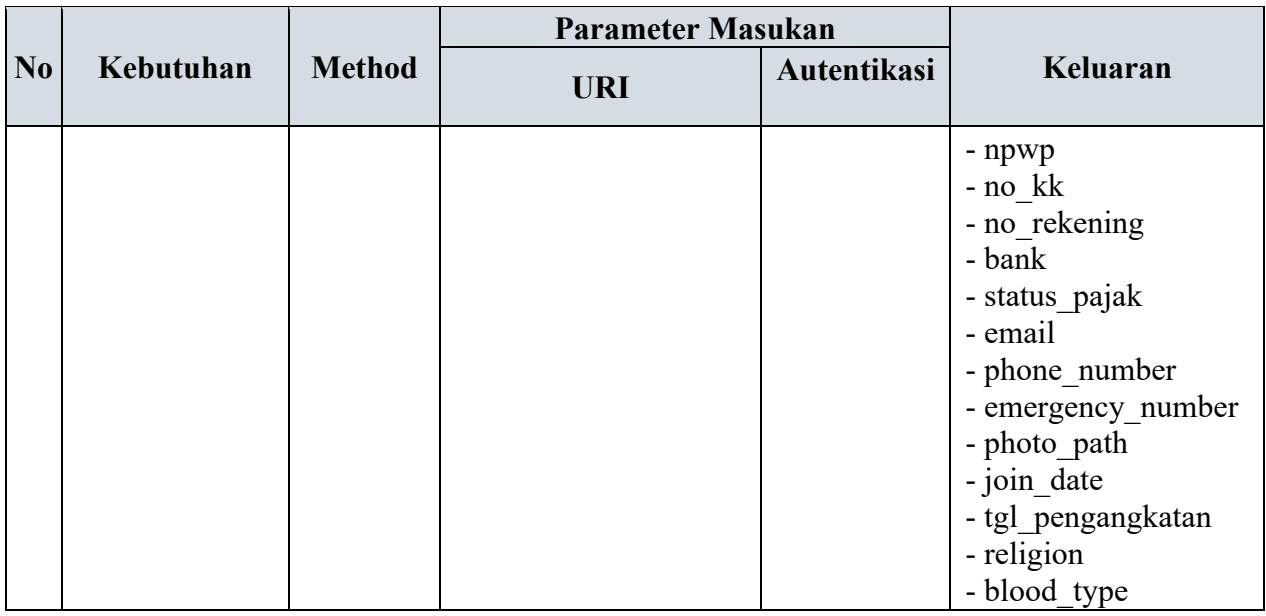

## **3.2.2.2 API Struktur Organisasi**

Kebutuhan berikutnya yang diperlukan aplikasi iKnows adalah data structural yang berfungsi untuk menentukan level dari karyawan. Data struktural organisasi PT INKA ini berfungsi untuk melakukan update jika terjadi perubahan pada struktural yang dilakukan secara berkala oleh perusahaan. Perubahan struktural ini bermanfaat agar perusahaan dapat bertahan dalam segala kondisi. Oleh karena itu diperlukan sebuah API yang memiliki data struktural yang ada pada PT INKA. Pada tabel 3.2 akan dijelaskan terkait dengan hasil analisi data struktural yang akan dipakai.

|                             |                                |            | <b>Parameter Masukan</b>                  |              |                                                                                                  |
|-----------------------------|--------------------------------|------------|-------------------------------------------|--------------|--------------------------------------------------------------------------------------------------|
| N <sub>0</sub><br>Kebutuhan | <b>Method</b>                  | <b>URI</b> | Autentikasi                               | Keluaran     |                                                                                                  |
|                             | Mendapatkan<br>data direktorat | <b>GET</b> | /master_division/{org<br>$id$ $/1$        | Bearer Token | - dir code<br>- dir name<br>- level<br>$-$ org $_id$<br>- parent id<br>- dir alias<br>- head nip |
| $\overline{2}$              | Mendapatkan<br>data divisi     | <b>GET</b> | /master division/{org<br>id $\frac{2}{2}$ | Bearer Token | - div code<br>- div name<br>- level<br>$-$ org $_{id}$                                           |

Tabel 3.2 Kebutuhan API Struktur Organisasi

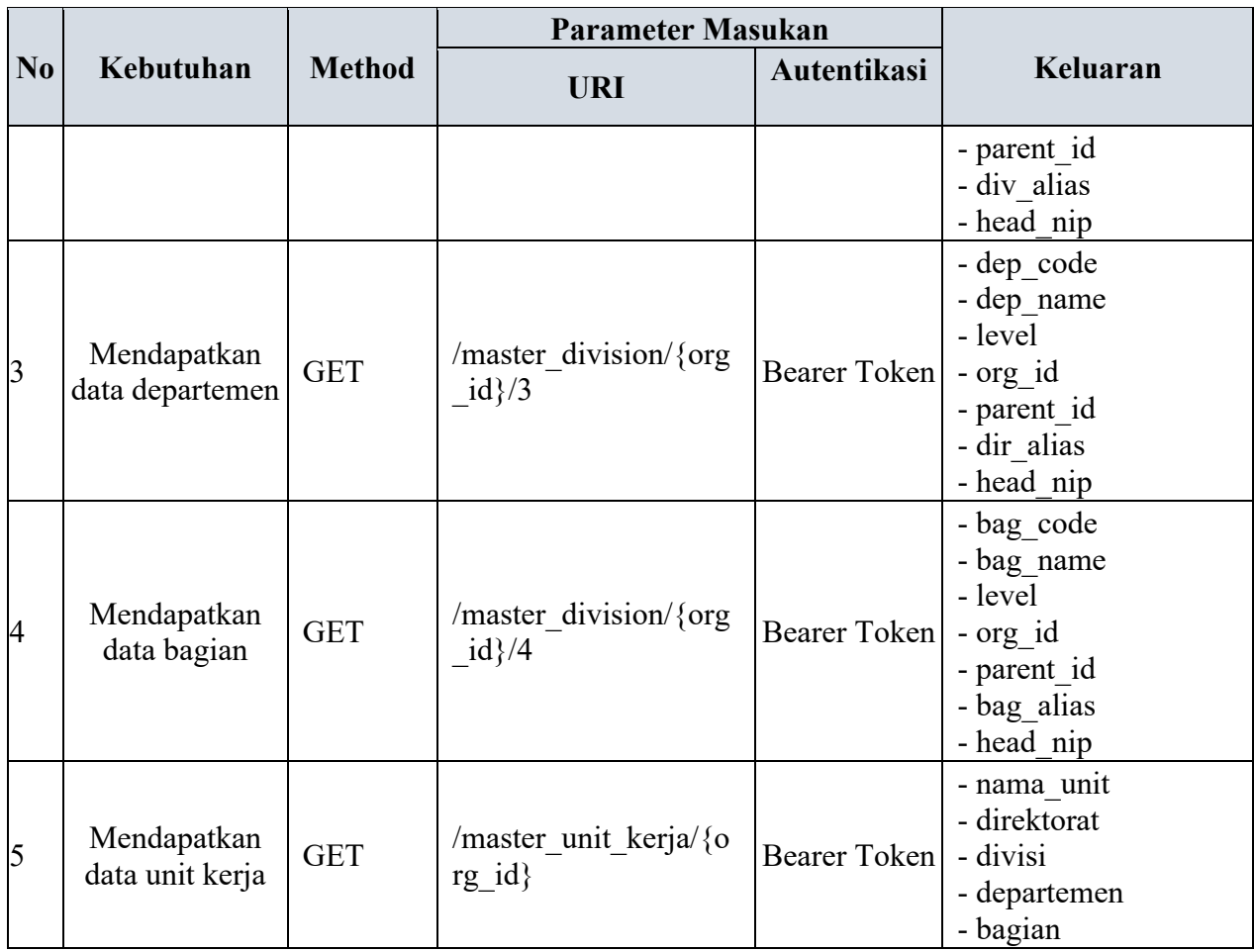

## **3.2.2.3 API Jabatan**

Untuk mendukung penentuan role dari setiap user, maka diperlukan data daftar jabatan yang ada di perusahaan. Data jabatan berfungsi untuk menentukan pembatasan fitur setiap user iKnows. API Jabatan dibuat karena pada setiap periode tertentu akan terdapat penambahan atau pengurangan data jabatan ketika dilakukan *reshuffle*. Perubahan ini akan berpengaruh pada sistem penilaian atasan, bawahan dan rekan kerja, karena data jumlah jabatan yang ada mempengaruhi presentase dari penilaian tersebut. Kemudian ditambahkan sebuah tabel JOIN untuk menentukan relasi antara data jabatan dan struktural.

|                |                             |               | <b>Parameter Masukan</b>          |              |                        |
|----------------|-----------------------------|---------------|-----------------------------------|--------------|------------------------|
| N <sub>0</sub> | Kebutuhan                   | <b>Method</b> | URI                               | Autentikasi  | Keluaran               |
|                | Mendapatkan<br>data jabatan | <b>GET</b>    | /master_job_pos/{org<br>$id$ $/1$ | Bearer Token | - org_id<br>- job_code |

Tabel 3.3 Kebutuhan API Jabatan

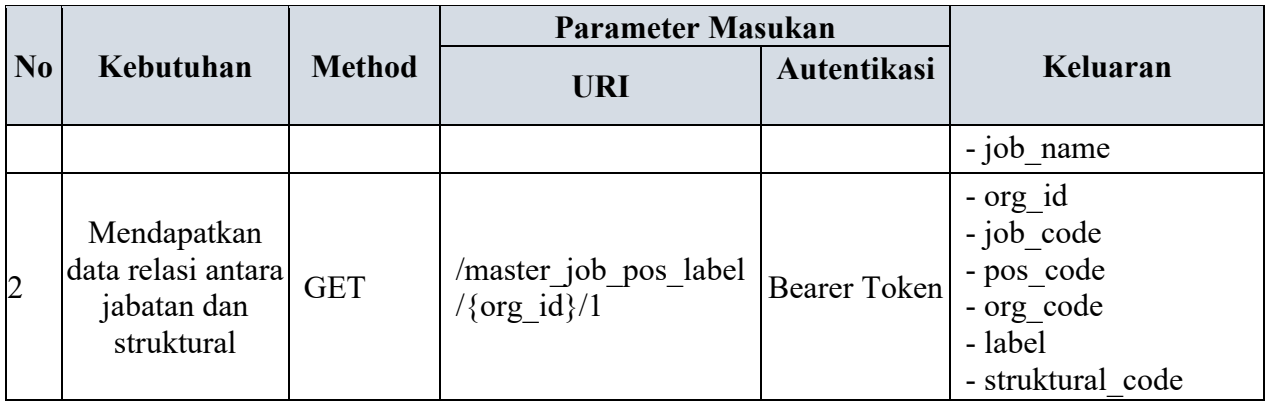

## **3.2.2.4 API Pendidikan**

API ini berfungsi untuk mendukung pengembangan iKnows kedepannya, yaitu modul *career path*. Selain menggunakan data jabatan, modul ini juga memerlukan data pendidikan yang telah ditempuh untuk mengkelompokkan jenis pelatihan dan modul apa saja yang diperlukan agar karyawan dapat berkembang sesuai dengan bidangnya. Pada tabel 3.4 akan ditampilkan hasil Analisa data pendidikan yang diperlukan.

|                |                                             |               | <b>Parameter Masukan</b> |                    |                                                                                      |
|----------------|---------------------------------------------|---------------|--------------------------|--------------------|--------------------------------------------------------------------------------------|
| N <sub>0</sub> | Kebutuhan                                   | <b>Method</b> | <b>URI</b>               | <b>Autentikasi</b> | Keluaran                                                                             |
| $\vert$ 1      | Mendapatkan<br>data pendidikan              | <b>GET</b>    | /master educations       | Bearer Token       | - edu code<br>- edu name<br>- mayor code<br>- mayor name<br>- emp                    |
| $\overline{2}$ | Mendapatkan<br>data institusi<br>pendidikan | <b>GET</b>    | /master edu schools      | Bearer Token       | - insed<br>- country code<br>- provice code<br>- city code<br>- school name<br>- emp |

Tabel 3.4 Kebutuhan API Pendidikan

## **3.2.2.5 API Tambahan**

Adapun beberapa API tambahan yang akan berguna untuk pengembangan aplikasi yang akan dilaksanakan setelah pengembangan aplikasi iKnows selesai. Data-data yang diperlukan oleh aplikasi-aplikasi tersebut antara lain data bank yang berguna untuk aplikasi kasbon, data organisasi perusahaan yang berfungsi untuk aplikasi *smart inventory*¸dan detail data karyawan seperti tipe pegawai untuk aplikasi avatar. Hasil dari analisis dan diskusi terkait dengan API tambahan terdapat pada tabel 3.5

|                |                                                                                                    |               | <b>Parameter Masukan</b> |                                                                |                                                  |
|----------------|----------------------------------------------------------------------------------------------------|---------------|--------------------------|----------------------------------------------------------------|--------------------------------------------------|
| N <sub>0</sub> | Kebutuhan                                                                                                    | <b>Method</b> | <b>URI</b>               | <b>Autentikasi</b>                                             | Keluaran                                         |
| $\overline{1}$ | Mendapatkan<br>data bank untuk<br>aplikasi kasbon                                                                                                    | <b>GET</b>    | /master bank             | Bearer Token                                                   | - nama<br>- bank code<br>- bank name<br>- status |
| $\overline{2}$ | Mendapatkan<br>data jenis<br>perusahaan<br>untuk aplikasi<br>lintas perusahaan GET<br>di lingkungan<br><b>INKA</b> Group,<br>seperti aplikasi<br>smart inventory |               | /master organization     | - org code<br>- org description<br>Bearer Token<br>- parent id |                                                  |
| 3              | Mendapatkan<br>data tipe<br>pegawai untuk<br>aplikasi avatar                                                                                                    | <b>GET</b>    | /master emp types        | Bearer Token                                                   | - org name<br>- emp type code<br>- emp type name |
| 4              | Medapatkan data<br>agama untuk<br>update agama<br>baru                                                                                                    | <b>GET</b>    | /master religions        | <b>Bearer Token</b>                                            | - religion_code<br>- religionn_name              |

Tabel 3.5 Kebutuhan API Tambahan

## **3.2.3 Pembuatan API EMS**

Pembuatan API dimulai dengan pembuatan API resource, yang digunakan untuk mengatur format data yang akan digunakan saat mengambil data. Data tersebut akan diambil melalui API controller, yang bertugas menentukan metode yang akan digunakan pada setiap API endpoint. Pembuatan API dimulai dengan pembuatan API resource, yang digunakan untuk mengatur format data yang akan digunakan saat mengambil data. Data tersebut akan diambil melalui API controller, yang bertugas menentukan metode yang akan digunakan pada setiap API endpoint. Dengan demikian, proses pembuatan API melibatkan pembuatan API

resource sebagai format data, API controller untuk menentukan metode yang digunakan, dan pembuatan endpoint API untuk setiap fungsi yang ada.

```
#Buat file baru dengan nama "UserResource"
php artisan make:resource UserResource
#Masukkan kode berikut ke file "UserRessource"
use Illuminate\Http\Resources\Json\Resource;
class UserResource extends Resource
{
      //define properti
      public $status;
      public $message;
      public function    construct($status, $message, $resource)
 {
             parent:: construct($resource);
             \frac{1}{\text{5} \text{this} \rightarrow \text{status}} = \text{S} \text{status};
              $this->message = $message;
 }
      public function toArray($request)
 {
      return [<br>'success'
                          => $this->status,
              'message' => $this->message,
              'data' => $this->resource
       ];
        }
}
```
Gambar 3.4 Kode API *resource*

Setelah itu dilakukan instalasi *Json Web Token* (JWT) melalui Cmder dan melakukan beberapa pengaturan pada aplikasi EMS dengan langkah-langkah seperti pada gambar 3.2.4

```
#Masuk ke dalam folder EMS
cd new_ems
#Update composer terlebih dahulu
php artisan composer update
#Install JWT
composer require tymon/jwt-auth:^1.0
#Setting 'providers' Di file "config/app.php" dengan menambahkan baris berikut
'providers' => [
```

```
...
      Tymon\JWTAuth\Providers\LaravelServiceProvider::class,
] 
#Publish JWT ke file EMS 
php artisan vendor:publish 
--provider="Tymon\JWTAuth\Providers\LaravelServiceProvider"
#Generate Secret Key dengan Cmder
php artisan jwt:secret
#Setting file .env dengan menuliskan secret key yang di dapatkan
JWT_SECRET = (TOKEN)
```
## Gambar 3.5 Kode instalasi JWT

Kemudian buat 3 file *controller* dan simpan dalam folder baru dengan nama "Api". File tersebut terdiri dari "Controller" yang akan mengatur *route login* melalui API, kemudian "LoginController" yang akan mengatur proses *login* dan *generate* token, serta file "masterDataController" yang berfungsi sebagai distributor data karyawan dan struktur organisasi. Untuk proses autentikasi, dibuatlah *middleware* API menggunakan *Json Web Token*  (JWT) yang sudah di *install*. Tipe autentikasi yang dibuat adalah *bearer token* dengan cara memasukkan token ke *header* API. Kemudian dibuatlah API *endpoint* pada file "route/api.php" sebagai sarana untuk melakukan *request* data.

### **3.2.4 Pengujian API EMS**

Pada tahap pengujian API, Postman digunakan untuk memastikan bahwa semua API *endpoint* dapat menerima permintaan data. Jika pengujian berhasil, hasilnya akan ditampilkan dalam format JSON. Proses pengujian dimulai dengan melakukan *login* untuk mendapatkan token. Token tersebut kemudian dimasukkan ke dalam *header* setiap permintaan API untuk mengautentikasi pengguna. Token diatur agar memiliki waktu kadaluarsa selama 60 menit. Oleh karena itu, setelah 60 menit, diperlukan *login* ulang agar dapat melanjutkan permintaan API. Dengan demikian, pengujian API melibatkan langkah-langkah *login*, pengambilan token, dan penggunaan token dalam header permintaan API.

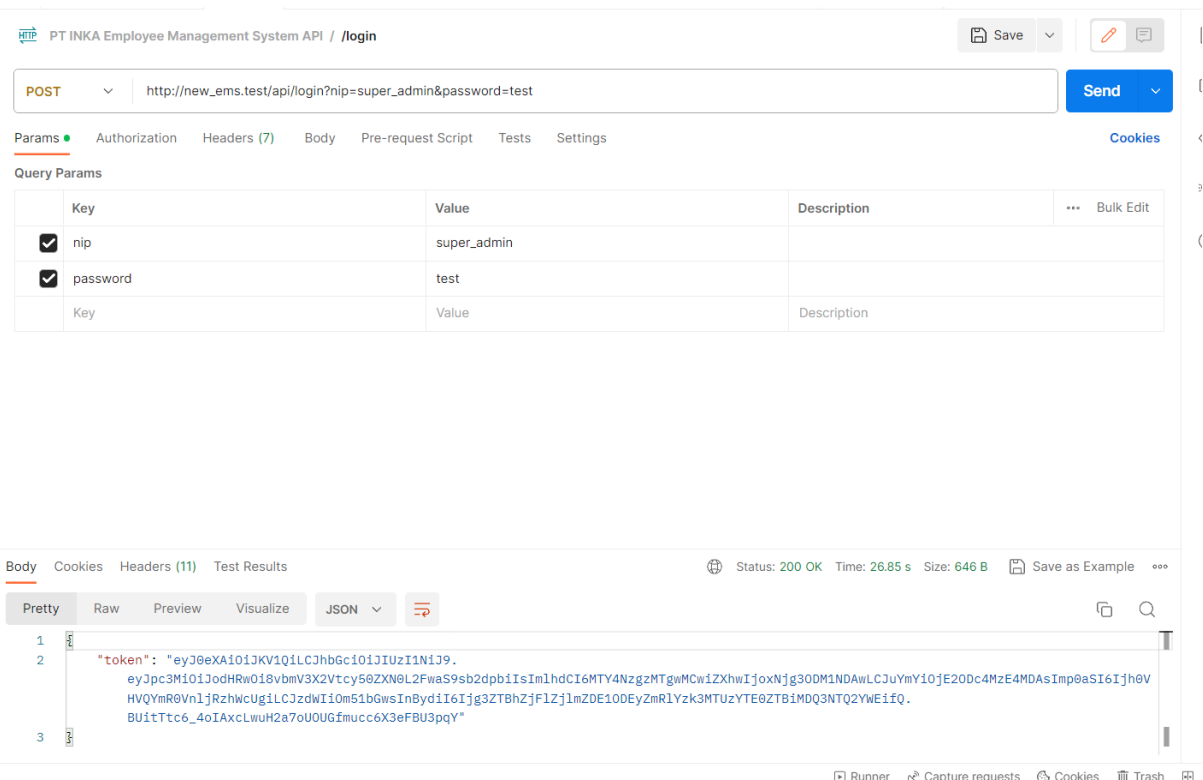

Gambar 3.6 Pengujian Metode *Login*

Pengujian API *endpoint login* menggunakan aplikasi Postman telah berhasil dilakukan. Hasil output dari API *endpoint login* adalah sebuah token yang diberikan dalam format JSON. Token ini akan digunakan sebagai mekanisme autentikasi untuk mengambil data melalui API EMS. Token tersebut akan dimasukkan ke dalam *header* permintaan API untuk melakukan proses autentikasi sebelum mengakses data.

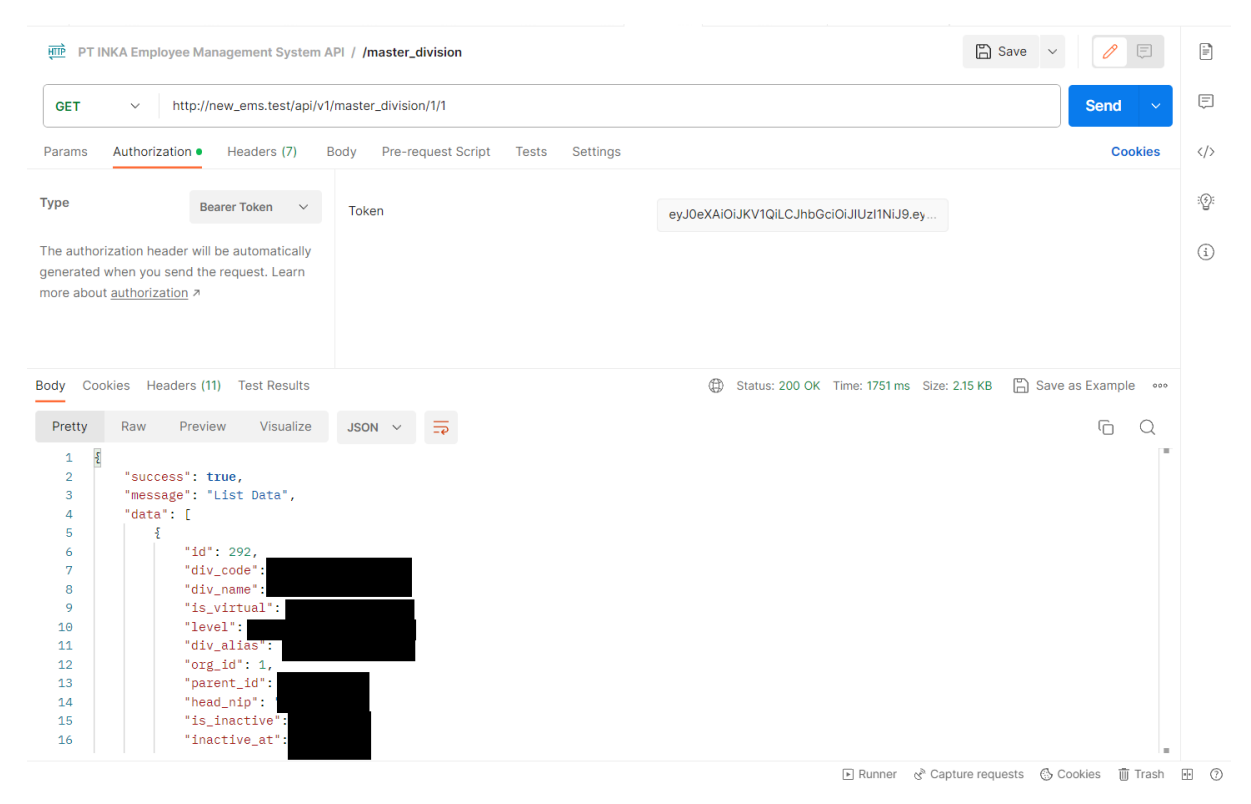

Gambar 3.7 Pengujian Metode GET Data

Setelah itu, dilakukan pengujian terhadap API *endpoint* GET untuk mengambil data menggunakan aplikasi Postman. Pada pengujian ini, berhasil dilakukan pengambilan data dari tabel master division. Hasilnya menampilkan semua data yang ada di tabel master division beserta data *foreign key* yang terhubung dengan tabel tersebut. Selanjutnya, dilakukan pengujian pengambilan data dari tabel lain menggunakan Postman, dan hasilnya dapat dilihat pada Tabel 2.1.

|                |               | <b>Parameter Masukan</b>                                               |                                   |               |
|----------------|---------------|------------------------------------------------------------------------|-----------------------------------|---------------|
| N <sub>0</sub> | <b>Method</b> | <b>URI</b>                                                             | Autentikasi                       | <b>Status</b> |
| $\mathbf{1}$   | <b>POST</b>   | $\log$ in?nip= $\{$ nip<br>super<br>$admin$ & password= {pa}<br>ssword | - Nip admin<br>-Password<br>admin | 200 OK        |
| $\overline{2}$ | <b>POST</b>   | /refresh                                                               | Bearer Token                      | 200 OK        |
| 3              | <b>GET</b>    | /master user/ $\{org \text{id}\}$                                      | Bearer Token                      | 200 OK        |
| 4              | <b>GET</b>    | /master division/{org i<br>$d$ $/1$                                    | <b>Bearer Token</b>               | 200 OK        |
| 5              | GET           | /master division/ $\{org\ i$<br>$d$ $/2$                               | <b>Bearer Token</b>               | 200 OK        |

Tabel 3.6 Hasil Pengujian API Menggunakan Postman

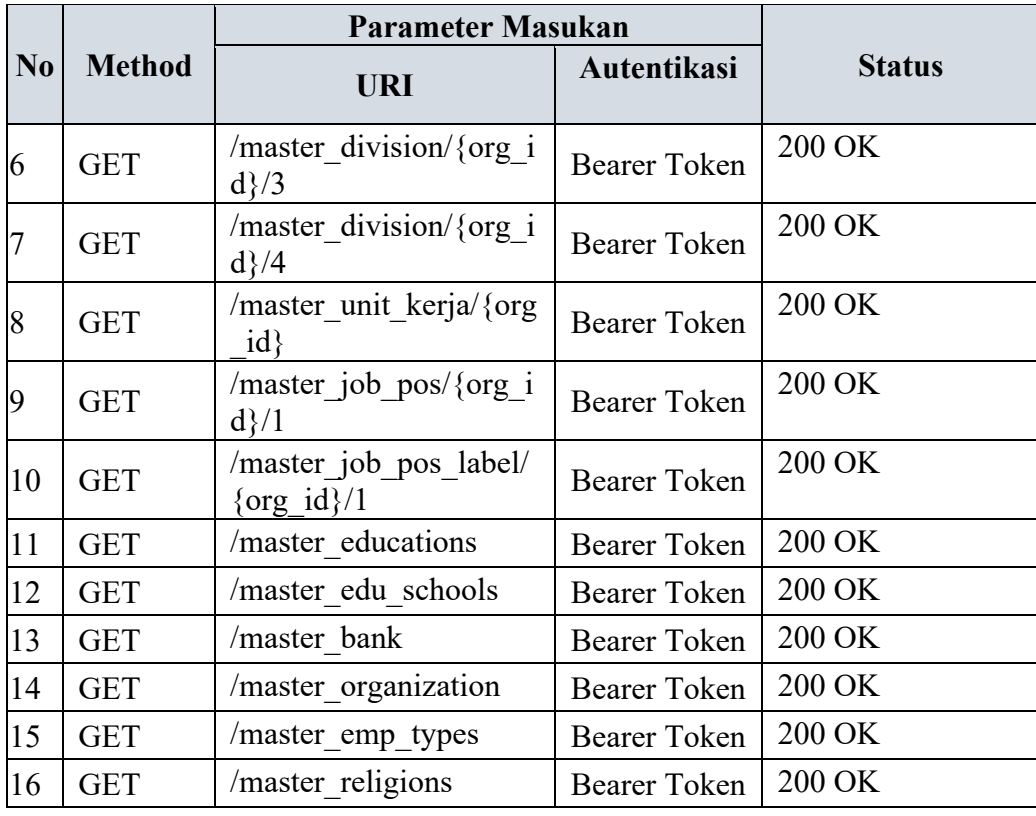

Tabel tersebut menjelaskan hasil pengujian *endpoint* dari API EMS dengan hasil semua *endpoint* API berhasil berjalan sesuai dengan fungsinya. Semua data yang ada pada masingmasing API *endpoint* juga berhasil ditampilkann dalam format *Json*.

## **3.2.5 Pengujian API menggunakan aplikasi iKnows**

Kemudian, dilakukan pengujian dengan melakukan sinkronisasi secara langsung mengguakan aplikkasi iKnows. Sinkronisasi dilakukan menggunakan fitur seeding database yang ada di framework Laravel. Setelah semua seeder yang diperlukan telah dibuat, dilakukan pengujian manual menggunakan Cmder sebagai perkakas untuk eksekusi perintah yang berjalan di *backend*. Pengujian tersebut bertujuan untuk memastikan bahwa API iKnows berfungsi dengan baik dan memberikan hasil yang sesuai dengan yang diharapkan*.*

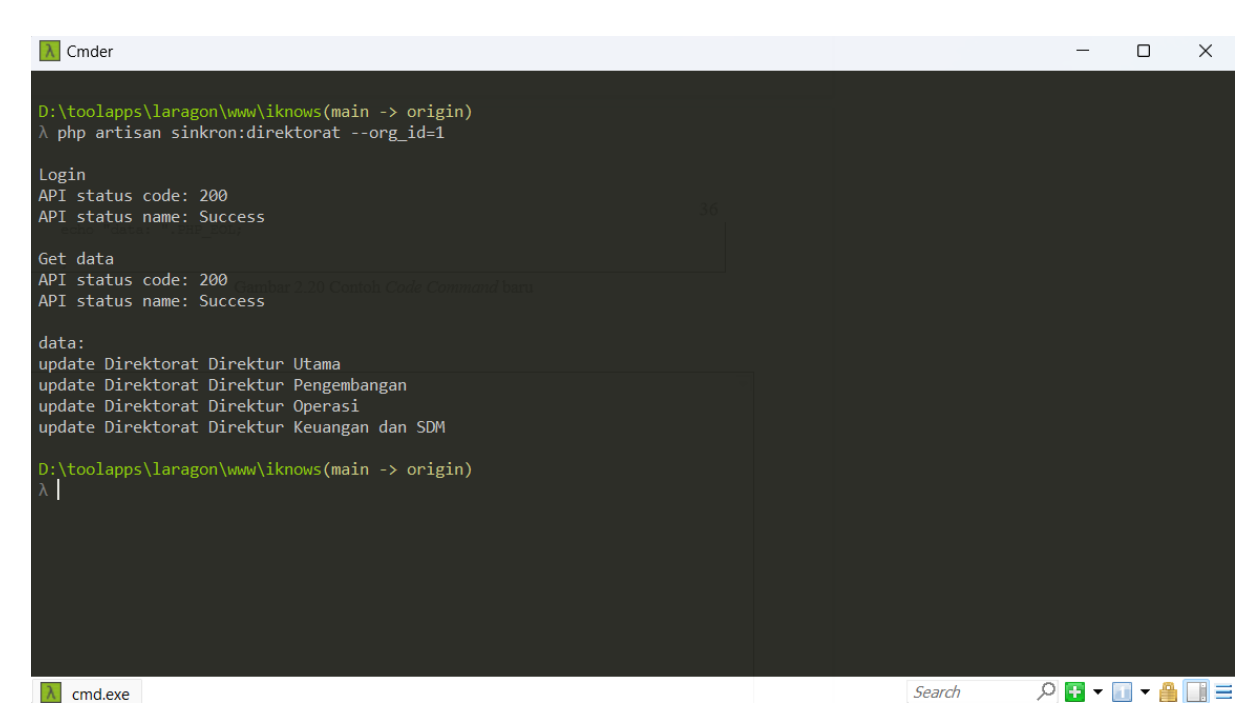

Gambar 3.8 Pengujian API pada Aplikasi iKnows

Pada pengujian API menggunakan *seeder*, terdapat tiga proses yang dilakukan. Pertama, dilakukan *login* menggunakan API untuk mendapatkan token. Token ini nantinya akan digunakan untuk proses autentikasi saat mengambil data menggunakan API *endpoint* GET. Setelah berhasil mendapatkan token, dilakukan pengambilan data dengan menggunakan API *endpoint* tersebut. Setelah data berhasil diperoleh, data tersebut akan disesuaikan formatnya agar sesuai dengan basis data iKnows. Terakhir, dilakukan proses *input* dan *update* data pada basis data iKnows. Selain itu, dilakukan juga penjadwalan sinkronisasi menggunakan kernel agar sinkronisasi basis data dapat berjalan *seamless* dan otomatis sesuai jadwal yang ditentukan.

## **3.2.6** *User Acceptence Testing*

Setelah API pada aplikasi EMS selesai dikembangkan, dilakukan *User Acceptance Testing* (UAT) pada aplikasi iKnows untuk memperkenalkan cara kerja aplikasi tersebut. UAT dilakukan dalam 2 tahap. Tahap pertama adalah UAT dengan vendor sebelumnya, yang bertujuan untuk mempelajari secara sistematis cara kerja aplikasi iKnows.

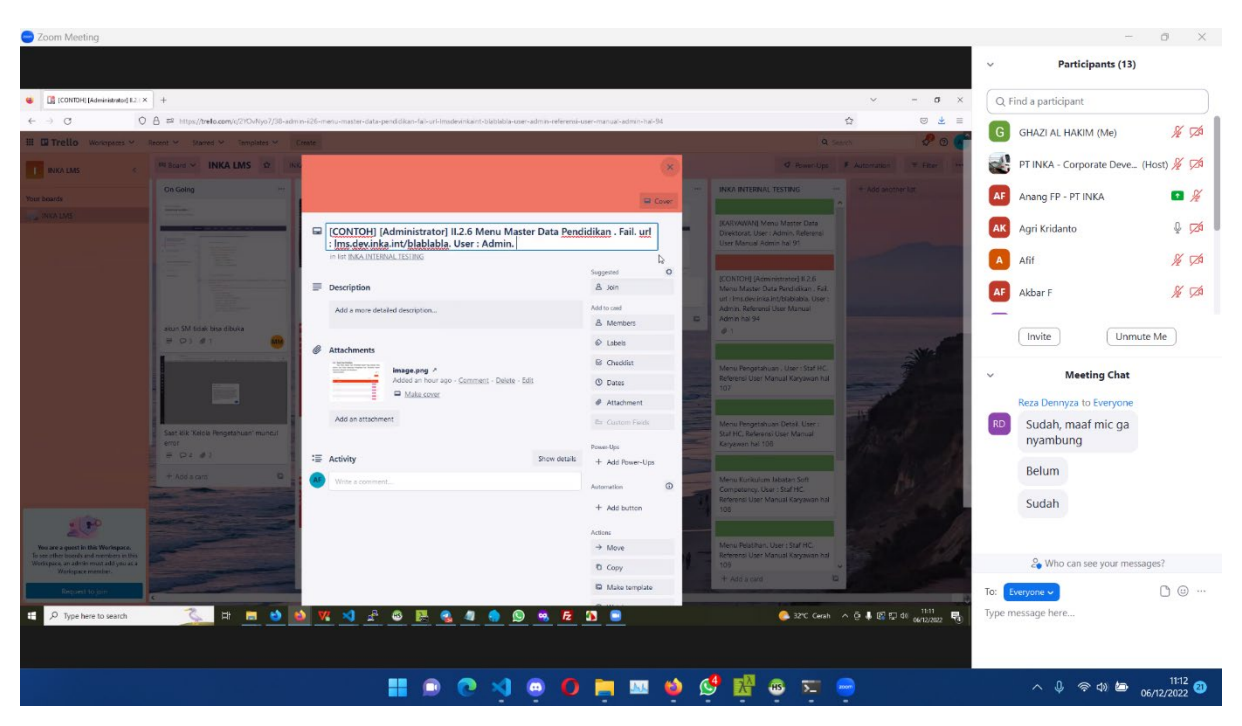

Gambar 3.9 UAT dengan vendor

Setelah tahap UAT dengan vendor sebelumnya, dilanjutkan dengan UAT internal bersama divisi pengembangan perusahaan. UAT internal ini bertujuan untuk mengidentifikasi kebutuhan sistem yang belum terpenuhi dalam aplikasi iKnows. Selama UAT internal, ditemukan banyak spesifikasi aplikasi yang belum diimplementasikan dengan baik dalam iKnows. Sebagai hasilnya, departemen teknologi informasi tidak hanya fokus pada sinkronisasi basis data, tetapi juga harus mengerjakan modul-modul yang belum sesuai dengan spesifikasi *blueprint* iKnows. Untuk memantau modul mana yang masih memiliki kesalahan atau belum sesuai dengan spesifikasi, dilakukan *testing* internal secara manual. Hasil pengujian, baik yang sudah sesuai maupun yang belum sesuai, dicatat dalam *tools* manajemen proyek Trello.

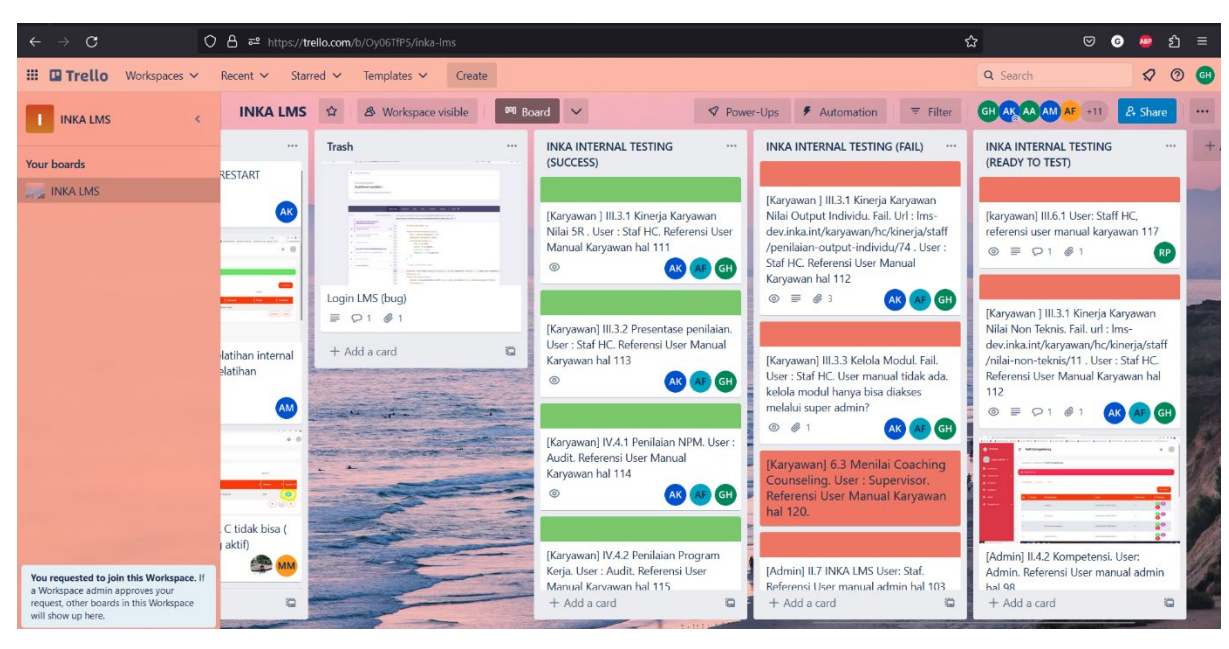

Gambar 3.10 Notulensi Testing Internal dengan Trello

## **3.2.7 Perencanaan Proyek Aplikasi iKnows**

Pada tahap ini, dilakukan diskusi melalui Google Meet dengan anggota magang baru dari departemen pengembangan perusahaan. Rahajeng Yusita bertugas sebagai sistem analis, sementara Agiftsany Azhar bertugas sebagai *programmer*. Karyawan yang sebelumnya membimbing jalannya proyek akan digantikan oleh Bapak Muhammad Ghazali Suwardi sebagai manajer proyek. Diskusi ini dilakukan untuk melakukan pembagian tugas pada proyek penyelesaian aplikasi iKnows.

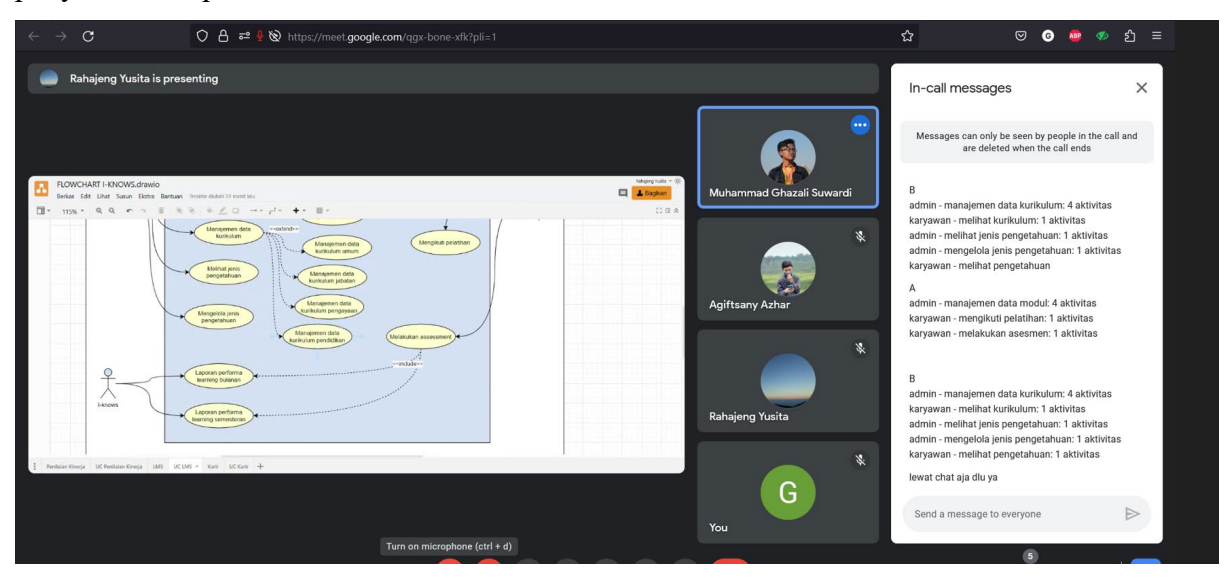

Gambar 3.11 Diskusi Perencanaan proyek

Pada diskusi tersebut, tugas penyelesaian modul *Learning Management System* (LMS) pada aplikasi iKnows dibagi menjadi dua bagian. Bagian pertama terkait dengan manajemen modul, pelatihan, dan *assessment*, sementara bagian kedua terkait dengan manajemen kurikulum dan pengetahuan. Penulis ditugaskan pada bagian kedua, yaitu penyelesaian modul LMS dan sinkronisasi basis data iKnows dengan API EMS. Dalam penyelesaian modul LMS, repositori GitLab digunakan untuk menggabungkan hasil perbaikan aplikasi yang akan dilakukan.

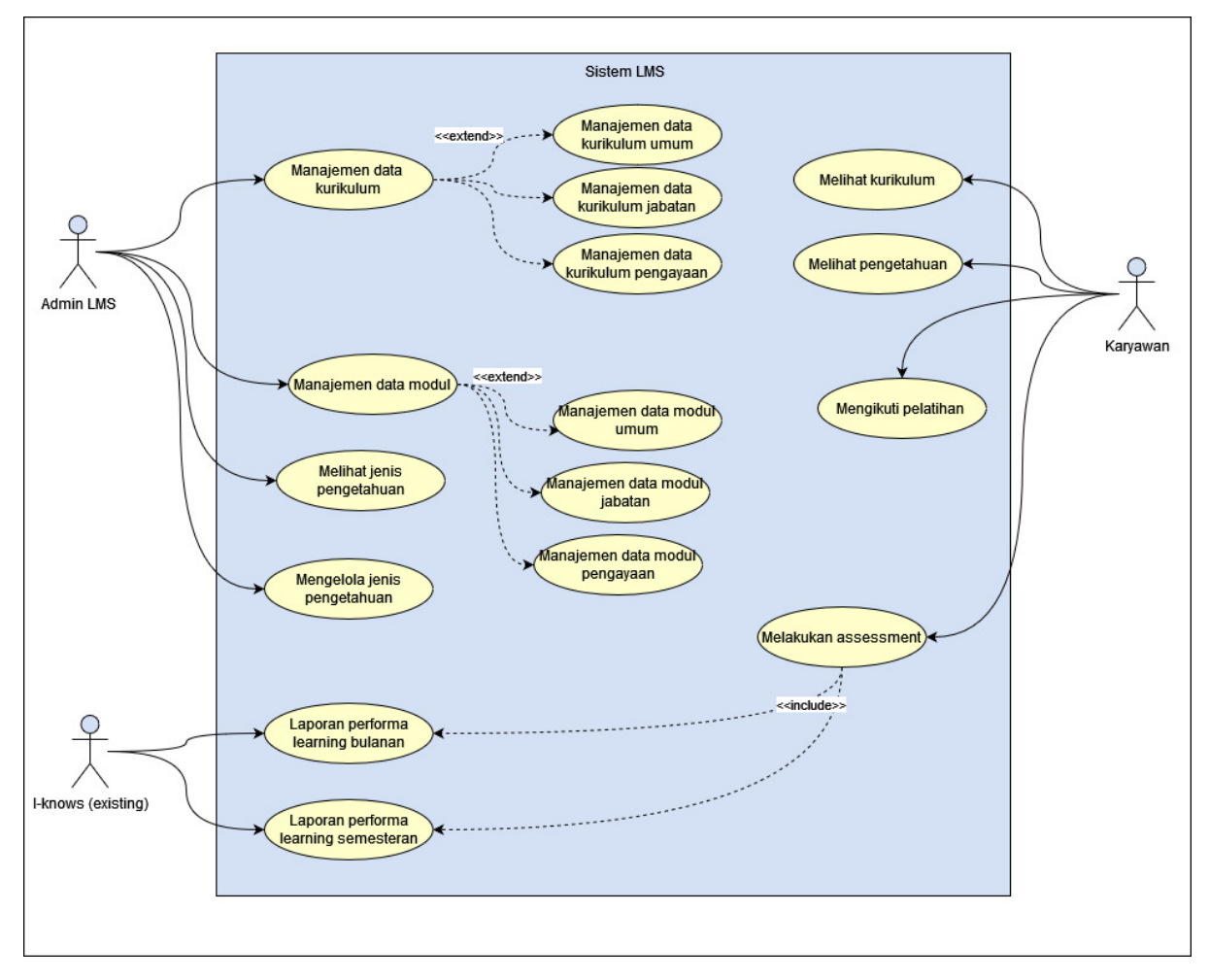

Gambar 3.12 *Use Case* Aplikasi iKnows

| Pemagang               | Role     | <b>Aktivitas</b>                                                                        |
|------------------------|----------|-----------------------------------------------------------------------------------------|
|                        | Admin    | Melihat jenis pengetahuan<br>Mengelola jenis pengetahuan                                |
| Ghazi Al Hakim         | Karyawan | Melihat kurikulum<br>Melihat pengetahuan<br>Mengikuti pelatihan<br>Melakukan assessment |
| <b>Agiftsany Azhar</b> | Admin    | Manejemen data kurikulum<br>Manajemen data modul                                        |

Tabel 3.7 Pembagian Tugas Penyelesaian Modul LMS

#### **3.2.8 Pelaksanaan Pengerjaan Modul LMS**

Pada pengerjaan Modul LMS, penulis mengerjakan sesuai dengan bagian yang telah di bagi oleh manajer proyek. Beberapa tugas yang dikerjakan oleh penulis adalah sebagai berikut:

## **1. Melihat jenis pengetahuan**

Melihat jenis pengetahuan masih tercampur dengan fungsi melihat pengetahuan, sehingga memerlukan perubahan navigasi menjadi lihat jenis pengetahuan terlebih dahulu sebelum dapat melihat semua pengetahuan yang ada pada suatu jenis pengetahuan.

### **2. Mengelola Jenis Pengetahuan**

Pada halaman melihat jenis pengetahuan, hanya ada tombol menambah penngetahuan dan belum ada tombol untuk melakukan perubahan maupun menghapus jenis pengetahuan yang ada. Oleh karena itu diperlukan tombol yang berfungsi untuk menghapus maupun melakukan perubahan pada jenis pengetahuan yang tersedia.

## **3. Melihat Kurikulum**

Pada halaman melihat kurikulum, pembatasan kurikulum yang hanya bisa dilihat oleh user tertentu masih belum berhasil sehingga semua user masih bisa melihat semua kurikulum yang ada.

## **4. Melihat Pengetahuan**

Sama dengan melihat kurikulum, pada halaman melihat pengetahuan, parameter pembatasann akses pengetahuan masih belum berfungsi. Oleh karena itu diperlukan pemrograman ulang terkait dengan parameter pembatasan akses pengetahuan dengan parameter tertentu.

## **5. Mengikuti Pelatihan**

Tombol untuk mengikuti pelatihan masih belum berfungsi karena terdapat beberapa bug pada navigasi.

## **6. Melakukan** *Assessment*

Pada halaman modul, karyawan masih belum bisa melakukan *Assesssment* berupa pengerjaan kuis yang telah dibuat sebelumnya. Tombol untuk mengerjakan kuis belum ditambahkan sehingga perlu melakukan penambahan tobol untuk mengarahkan ke halaman pengerjaan kuis .

## **3.2.9 Pengujian Modul LMS**

Hasil perbaikan tersebut kemudian digabungkan dengan pekerjaan yang telah dilakukan oleh Agiftsany Azhar. Selanjutnya, dilakukan pengujian ulang bersama dengan pihak departemen pengembangan perusahaan yang diwakili oleh Rahajeng Yusita untuk memastikan bahwa perbaikan tersebut telah memenuhi spesifikasi dan memenuhi kebutuhan sistem yang telah ditetapkan sebelumnya.

## 1. Melihat Jenis Pengetahuan (Admin)

Pada halaman fungsi melihat pengetahuan telah dipisah dan diurutkan sehingga untuk dapat melihat pengetahuan harus memilihi jenis pengetahuan terlebih dahulu.

| <b>iKnows</b>                     | Ξ                        | Pengetahuan                |         |                            |                                             |                               |                            |                      |
|-----------------------------------|--------------------------|----------------------------|---------|----------------------------|---------------------------------------------|-------------------------------|----------------------------|----------------------|
| Super Admin V<br>$200 \times 200$ |                          | Kelola / Pengetahuan       |         |                            |                                             |                               |                            |                      |
| H<br>Dashboard                    |                          |                            |         |                            |                                             |                               |                            |                      |
| 圖<br><b>Master Data</b><br>٠      |                          |                            |         |                            |                                             |                               | + Tambah Jenis Pengetahuan |                      |
| 2<br>Karyawan                     | Show $10 \times$ entries |                            |         |                            |                                             | Search:                       |                            |                      |
| 勘<br>Kurikulum                    | ×<br><b>No</b>           | ٠<br>Nama                  | Mode    | <b>Akses</b>               | Deskripsi <sup><math>\neq</math></sup><br>٠ | Perlu Verifikasi <sup>*</sup> | Kelola <sup>+</sup>        | Action $\Rightarrow$ |
| 啓<br>Modul                        |                          |                            |         |                            |                                             |                               |                            |                      |
| 婺<br>Pengetahuan                  |                          | <b>Pelatihan Eksternal</b> | artikel | semua                      | UAT tes                                     | Y                             | Œ                          | ō                    |
|                                   | $\overline{2}$           | Pelatihan Internal         | artikel | semua                      | <b>UAT SABTU</b>                            | T                             | E                          | 8                    |
|                                   | $\mathbf{3}$             | Legacy                     | artikel | jabatan sama dengan author |                                             |                               | ١e                         | $\frac{a}{1}$        |

Gambar 3.13 Melihat Jenis Pengetahuan (Admin)

## 2. Kelola Jenis Pengetahuan (Admin)

Kelola jenis pengetahuan telah berhasil dibuat, sehingga admin dapat mengelola jenis pengetahuan yang sudah ada untuk melakukan perubahan maupun menghapus jenis pengetahuan tersebut.

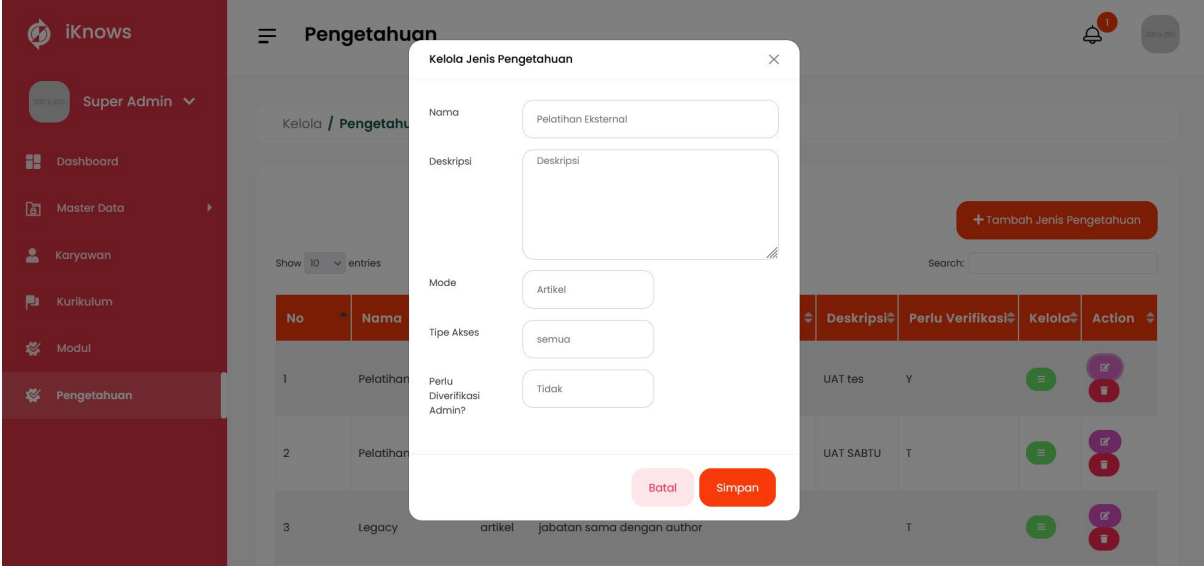

Gambar 3.14 Kelola Jenis Pengetahuan (Admin)

## 3. Melihat Kurikulum (Karyawan)

Pembatasan hak akses melihat kurikulum berhasil diimplementasikan. Pada gambar 3.14 dan 3.15 terlihat bahwa kurikulum khusus hanya dapat dilihat oleh user tertentu seperti admin sehingga staf biasa tidak dapat melihat kurikulum tersebut.

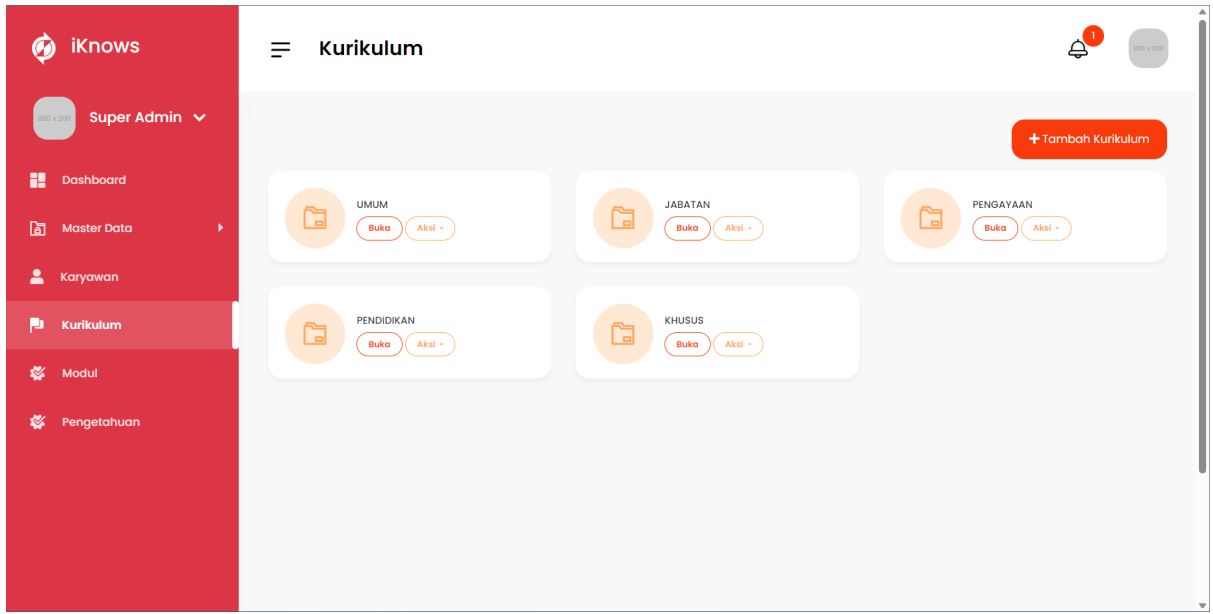

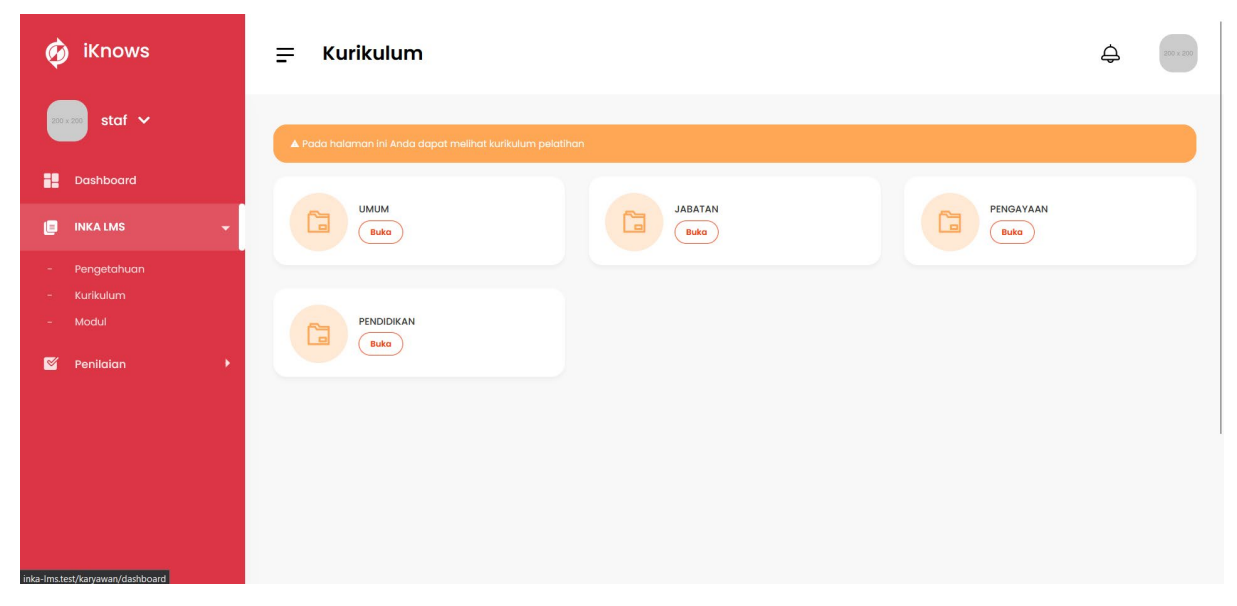

Gambar 3.15 Melihat Kurikulum (Admin)

Gambar 3.16 Melihat Kurikulum (Staf)

# 4. Melihat Pengetahuan (Karyawan)

Pembatasan hak akses pada melihat penetahuan berhasil dilakukan. Pada jenis pengetahuan legacy, pengguna hanya bisa melihat pengetahuan yang dibuat oleh jabatan setara, sehingga pada gambar 3.17 staf hanya bisa melihat pengetahuan yang dibuat oleh staf lain. Sementara itu pada gambar 3.16 admin dapat melihat semua pengetahuan yang ada pada jenis pengetahuan legacy.

| <b>iKnows</b><br>$\sigma$         | ≡                           | Legacy       |                  |                                 |              |                    | $200 \times 200$              |
|-----------------------------------|-----------------------------|--------------|------------------|---------------------------------|--------------|--------------------|-------------------------------|
| Super Admin V<br>$200 \times 200$ | ×                           | $\checkmark$ |                  |                                 |              |                    |                               |
| x<br><b>Dashboard</b>             |                             |              |                  |                                 |              |                    | $+$ Tambah                    |
| 面<br><b>Master Data</b><br>×      | Show $10 \times$ entries    |              |                  |                                 |              | Search:            |                               |
| 2<br>Karyawan                     | <b>No</b>                   | Judul<br>×   | ÷<br>Mulai       | $\ddot{\phantom{1}}$<br>Selesai | ٠<br>Pembuat | ٠<br><b>Status</b> | ÷<br>Tindakan                 |
| Þ<br>Kurikulum                    | $\mathbf{I}$                | $\alpha$     | 2023-03-22       | 2023-03-25                      | sm           | publish            | $\mathbb{Z}$ (ii)             |
| է<br>Modul                        | $\overline{2}$              | skjbdzkjf    | $2022 - 12 - 13$ | 2022-12-23                      | gm2          | publish            | $\mathbb{Z}$ $\mathbb{Z}$     |
| Pengetahuan<br>«                  | $\overline{\mathbf{3}}$     | pengetahuan  | 2022-05-20       | 2022-05-21                      | Gm           | publish            | $\bullet$ ( $\bullet$ )       |
|                                   | $\overline{4}$              | hukum        | 2022-05-20       | $2022 - 05 - 21$                | staf4        | publish            | $\mathbb{E}(\mathbf{I})$      |
|                                   | Showing 1 to 4 of 4 entries |              |                  |                                 |              | Previous           | <b>Next</b><br>$\overline{1}$ |

Gambar 3.17 Melihat Pengetahuan (Admin)

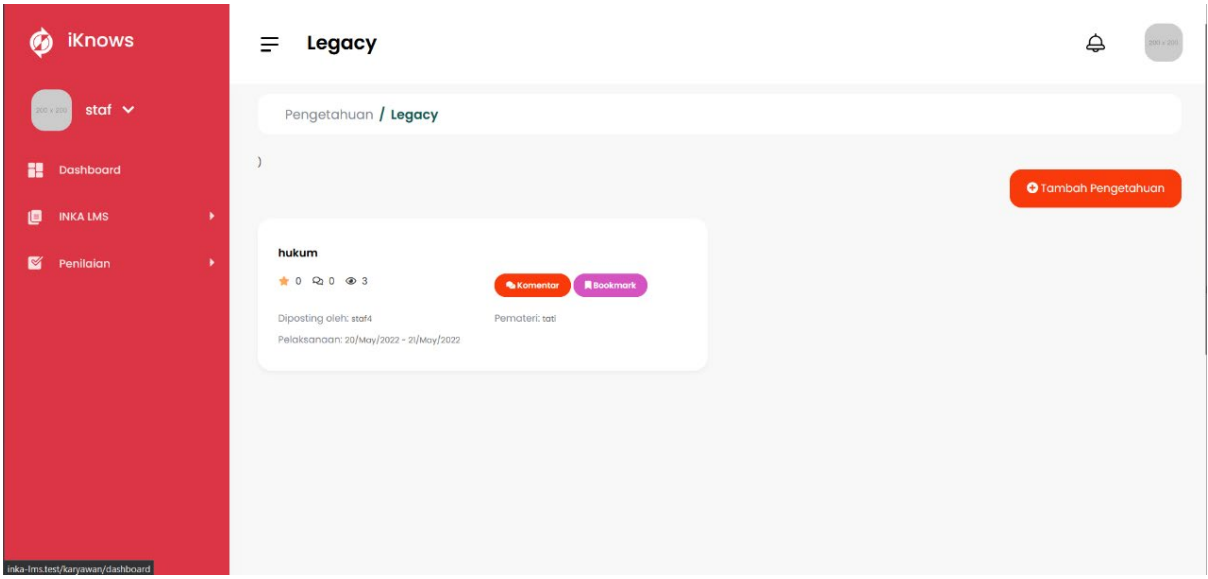

Gambar 3.18 Melihat Pengetahuan (Staf)

5. Mengikuti Pelatihan (Karyawan)

Modul mengikuti pengetahuan berhasil diimplementasikan seperti pada gambar 3.18. pada gambar tersebut, staf dapat mengikuti pelatihan berupa membaca materi, unduh berkas, dan link yang tercantum.

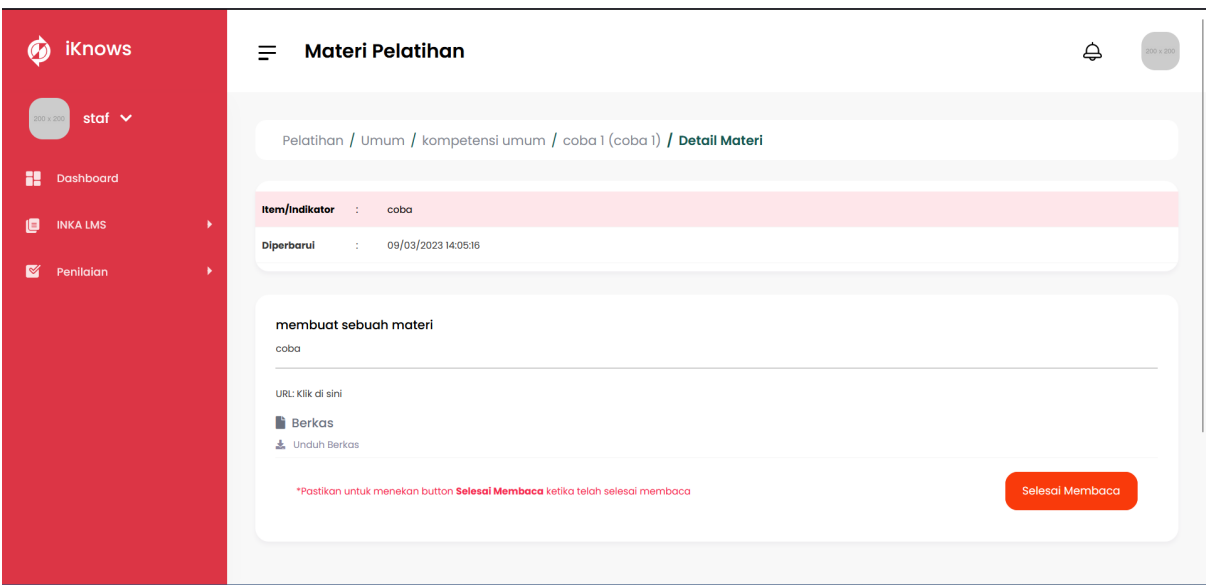

Gambar 3.19 Mengikuti Pelatihan (Staf)

## 6. Mengikuti *Assessment* (Karyawan)

Modul mengerjakan kuis atau mengikuti *assessment* berhasil diimplementasikan seperti pada gambar 3.19 staf dapat mengakses dan mengerjakan kuis yang ada.

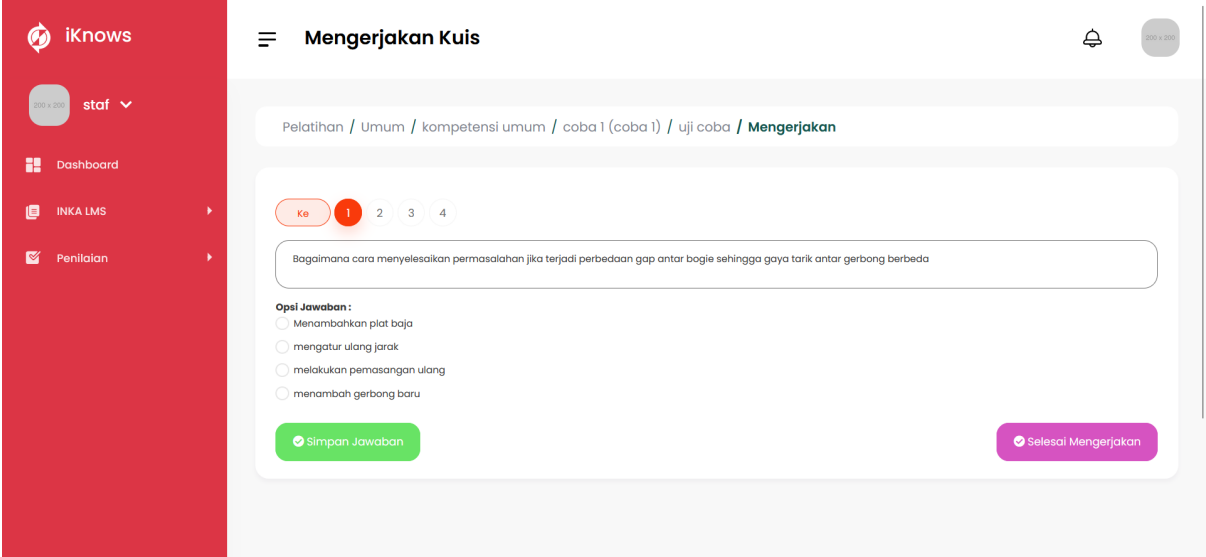

Gambar 3.20 Melakukan *Assessment* (Staf)

#### 7. Notulensi Pengujian Modul LMS

Setelah semua perbaikan modul LMS berhasil dikerjakan dan di uji coba, dilakukan notulensi untuk mencatat kebutuhan apa saja yang sudah berhasil diperbaiki.

| File                                  |                 | Edit View Insert Format Data Tools Extensions Help |                                                  |                      |                                                                                                    |                                                             |  |  |
|---------------------------------------|-----------------|----------------------------------------------------|--------------------------------------------------|----------------------|----------------------------------------------------------------------------------------------------|-------------------------------------------------------------|--|--|
| $\oplus$                              |                 |                                                    |                                                  |                      |                                                                                                    |                                                             |  |  |
| $\checkmark$                          | <sub>众</sub> No |                                                    |                                                  |                      |                                                                                                    |                                                             |  |  |
| A                                     | B               | $\mathbf{c}$                                       | $\mathbf{D}$                                     | E.                   | ×.                                                                                                    | G                                                           |  |  |
| <b>No</b>                             | User            | Flow                                               | Detail                                           | <b>Status</b>        | Keterangan                                                                                             | Solving                                                     |  |  |
|                                       |                 |                                                    | <b>I FARNING</b>                                 |                      |                                                                                                    |                                                             |  |  |
|                                       |                 |                                                    | CRUD kurikulum baru                              | Berhasil <b>v</b>    |                                                                                                    |                                                             |  |  |
|                                       |                 | Manajemen data kurikulum                           | CRUD jenis kurikulum                             | Berhasil Y           |                                                                                                    |                                                             |  |  |
|                                       |                 |                                                    | <b>CRUD</b> grup/jenis                           | Rerhasil v           |                                                                                                    |                                                             |  |  |
| 1 Admin                               |                 |                                                    | Kelola indikator                                 | Berhasil <b>v</b>    |                                                                                                    |                                                             |  |  |
|                                       |                 |                                                    | Menambah materi                                  | Berhasil <b>v</b>    | pesan error di tambah materi diganti "ukuran file terlalu besar"                                       |                                                             |  |  |
|                                       |                 |                                                    |                                                  | Manaiemen data modul | CRUD materi                                                                                            | Berhasil <b>v</b>                                           |  |  |
| Berhasil <b>v</b><br>Tambah soal kuis |                 |                                                    |                                                  |                      |                                                                                                    |                                                             |  |  |
|                                       |                 |                                                    | Kelola soal                                      | Berhasil v           | sisa bobot belum ditampilkan di note, warning kelebihan bobot<br>belum muncul (muncul ketika zoom out) |                                                             |  |  |
|                                       |                 | Melihat kurikulum                                  | Tampilan kurikulum                               | Berhasil v           |                                                                                                    |                                                             |  |  |
|                                       |                 |                                                    | URL ketika diklik pindah tab                     | Berhasil <b>v</b>    |                                                                                                    |                                                             |  |  |
|                                       |                 | Mengikuti pelatihan                                | <b>Unduh materi</b>                              | Berhasil v           |                                                                                                    |                                                             |  |  |
|                                       | 2 Staf          |                                                    | Lama pelatihan                                   | Berhasil <b>v</b>    | status publish materi dan kuis mengikuti lama pelatihan?                                               | Disetting oleh admin melalui status publish dan sembunyikan |  |  |
|                                       |                 | Melakukan assessment                               | <b>Batas akses</b>                               | Berhasil <b>v</b>    | kuis masih dapat diakses kembali setelah pengerjaan                                                    |                                                             |  |  |
|                                       |                 | <b>Melihat hasil</b>                               | muncul secara real time setelah mengerjakan kuis | Berhasil <b>*</b>    |                                                                                                    |                                                             |  |  |
|                                       |                 |                                                    | <b>Review kuis</b>                               | Berhasil <b>*</b>    | berhasil menampilkan benar salah tiap nomor                                                            |                                                             |  |  |
|                                       |                 |                                                    | PENGETAHUAN                                      |                      |                                                                                                    |                                                             |  |  |
|                                       |                 | Melihat pengetahuan                                |                                                  | Berhasil <b>*</b>    |                                                                                                    |                                                             |  |  |
|                                       |                 | Memposting pengetahuan                             | <b>CRUD</b>                                      |                      | Note : revisi karena staff dapat edit pengetahuan yang diposting                                       |                                                             |  |  |
|                                       | 1 Staff         | Interaksi pengetahuan                              |                                                  | Berhasil <b>*</b>    | staff lain                                                                                             |                                                             |  |  |
|                                       |                 |                                                    | Berkomentar, beri rating, unduh berkas, bookmark | Berhasil <b>v</b>    |                                                                                                    |                                                             |  |  |
|                                       |                 | Menunggu approval                                  |                                                  | Berhasil <b>*</b>    | Selama proses review oleh admin, staff tidak dapat melakukan edit                                      |                                                             |  |  |
|                                       |                 | Mendapat pemberitahuan approval                    | Detail dan status pengajuan                      | Berhasil v           |                                                                                                    |                                                             |  |  |
|                                       |                 | Melihat pengetahuan                                |                                                  | Berbasil v           |                                                                                                    |                                                             |  |  |
|                                       | 2 Admin         | Menambah jenis pengetahuan                         | <b>CRUD</b>                                      |                      | Berhasil v Tipe akses masih untuk semua                                                                |                                                             |  |  |

Gambar 3.211 Pengujian Modul LMS iKnows

#### **3.3 Dokumentasi API**

Setelah berhasil membuat API dan sinkronisasi data berjalan dengan baik, langkah selanjutnya adalah membuat dokumentasi API untuk memberikan informasi terkait alur dan cara penggunaan API EMS. Dokumentasi API ini dibuat secara manual menggunakan Postman. Karena API ini bersifat *private*, maka dokumentasi API tidak dipublikasikan secara *online*. Sebagai gantinya, dokumentasi API diekspor dalam format PDF. Selanjutnya, dokumen tersebut akan diunggah ke Google Drive yang dikelola oleh salah satu karyawan yang bertanggung jawab pada bagian *backend*.

Langkah awal dalam pembuatan dokumentasi API adalah membuat sebuah workspace baru dalam Postman. Saat ini, visibility dalam workspace tersebut diatur sebagai "Team" karena PT INKA belum memiliki akun berlangganan Postman yang mendukung mode privat.

Dengan membuat workspace baru dalam Postman, tim pengembang dapat bekerja secara kolaboratif dalam pengembangan dan dokumentasi API. Workspace memungkinkan anggota tim untuk mengorganisir dan mengelola permintaan API, menyimpan koleksi permintaan, dan berbagi dokumen dan catatan terkait API.

Meskipun visibility workspace sementara menggunakan "Team" karena keterbatasan akun berlangganan, penting untuk mempertimbangkan untuk mengatur visibilitas yang sesuai ketika tersedia opsi berlangganan privat. Ini akan memastikan bahwa dokumentasi API hanya dapat diakses oleh pihak yang berwenang dan menjaga keamanan dan kerahasiaan API.

# **Create workspace**

**Name** 

API Employe Management System PT INKA (Persero) **Summary** Add a brief summary about this workspace. Pembuatan REST API untuk melakukan distribusi data karyawan dan struktur organisasi dari basis data aplikasi EMS PT INKA **Visibility** Determines who can access this workspace. O Personal Only you can access O Private Only invited team members can access **O** Team All team members can access Partner NEW Only invited partners and team members can access  $\bigcirc$  Public Everyone can view **Create Workspace** Cancel

Gambar 3.22Pembuatan *Workspace* baru

Pada langkah selanjutnya, penulis dapat memulai penambahan permintaan API ke dalam workspace baru ini dan menyusun dokumentasi yang lengkap. Dokumentasi API yang baik akan memberikan panduan yang jelas tentang penggunaan, *endpoint*, parameter, dan respons API, serta contoh-contoh penggunaan yang berguna bagi pengguna API. Setelah semua permintaan API dimasukkan dilakukan penyimpanan contoh hasil uji coba API agar pembuatan dokumentasi API berjalan lebih cepat.

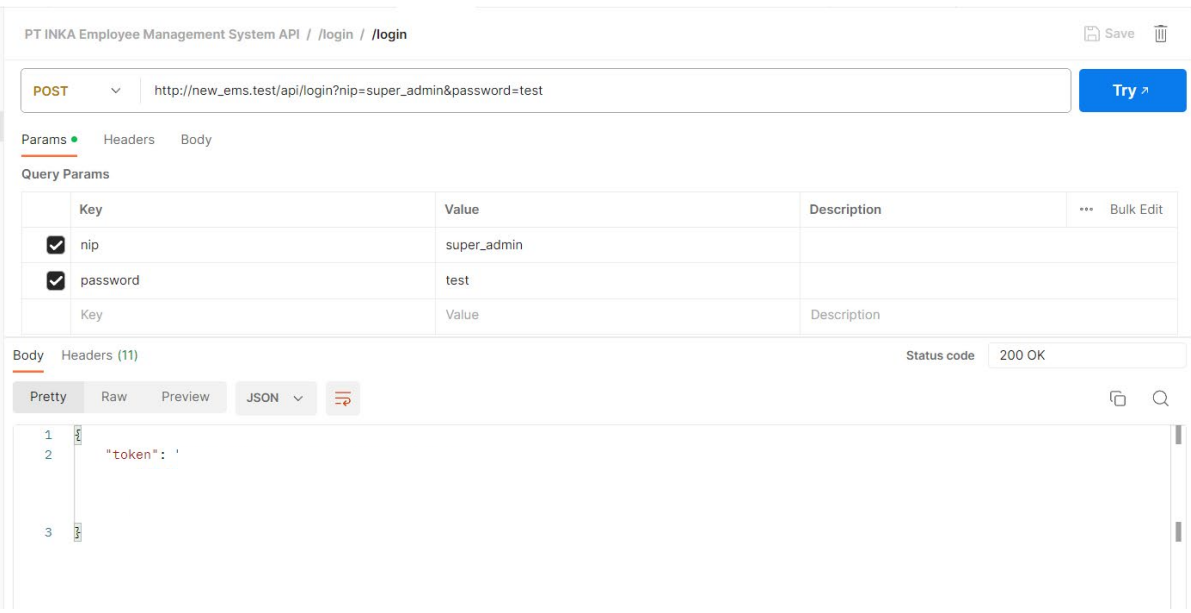

Gambar 3.23 *Example Saved Request*

Dokumentasi dimulai dengan menyimpan contoh permintaan (example request) untuk setiap endpoint API. Proses ini melibatkan pembuatan deskripsi API dan persiapan awal sebelum melakukan permintaan API, seperti pengaturan pada file .env. Selanjutnya, langkah selanjutnya adalah menulis petunjuk terkait fungsi, parameter, dan respons yang terkait dengan setiap endpoint API yang ada.

# PT INKA Employee Management System API

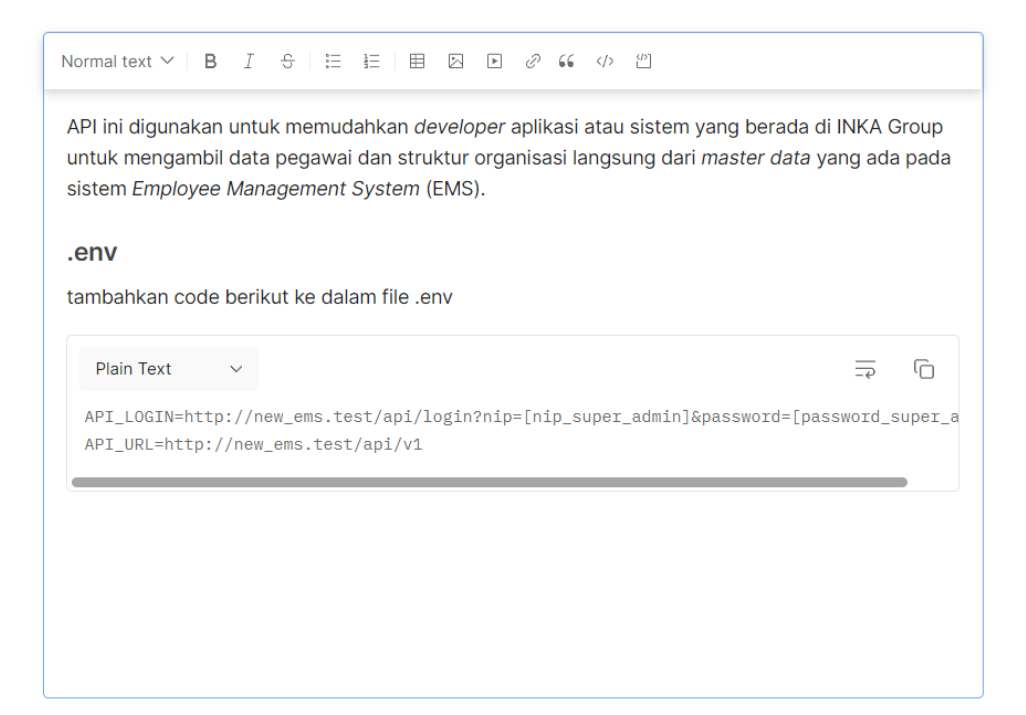

Gambar 3.24 Contoh Deskripsi Persiapan Awal

| <b>GET</b> /master_division |                                                                              | Open Request→                                                                                               |
|-----------------------------|------------------------------------------------------------------------------|----------------------------------------------------------------------------------------------------|
|                             | http://new_ems.test/api/v1/master_division/1/1                               |                                                                                                    |
|                             | Digunakan untuk mengambil data departement, divisi, direktorat, bagian, dsb. |                                                                                                    |
| <b>Parameter</b>            |                                                                              |                                                                                                    |
| Parameter                   | <b>Status</b>                                                                | <b>Description</b>                                                                                          |
| $/$ {org_id}                | required                                                                     | mengambil data berdasarkan<br>organisasi karyawan (list id<br>bisa di lihat di API<br>/master_organization) |
| Parameter                   | Value                                                                        | <b>Name</b>                                                                                                 |
| $/$ {level}                 | 1                                                                            | <b>Direktorat</b>                                                                                           |
|                             | $\overline{2}$                                                               | <b>Divisi</b>                                                                                               |
|                             | 3                                                                            | Departemen                                                                                                  |
|                             |                                                                              | Bagian                                                                                                    |

Gambar 3.25 Contoh Deskripsi Parameter API

Setelah semua deskripsi terkait tata cara penggunaan API dibuat, dokumentasi API tidak dapat dipublikasikan karena PT INKA belum memiliki akun Postman yang berlangganan dengan opsi publikasi privat. Sebagai alternatif, dilakukan ekspor file publikasi API EMS dalam format PDF untuk memastikan privasi dari API tetap terjaga.

Dengan *export* dokumentasi API ke dalam format PDF, tim pengembang dapat tetap menyimpan dan membagikan dokumentasi secara terbatas dan terkontrol. File PDF memungkinkan privasi API terjaga karena hanya dapat diakses oleh pihak yang memiliki akses ke file tersebut.

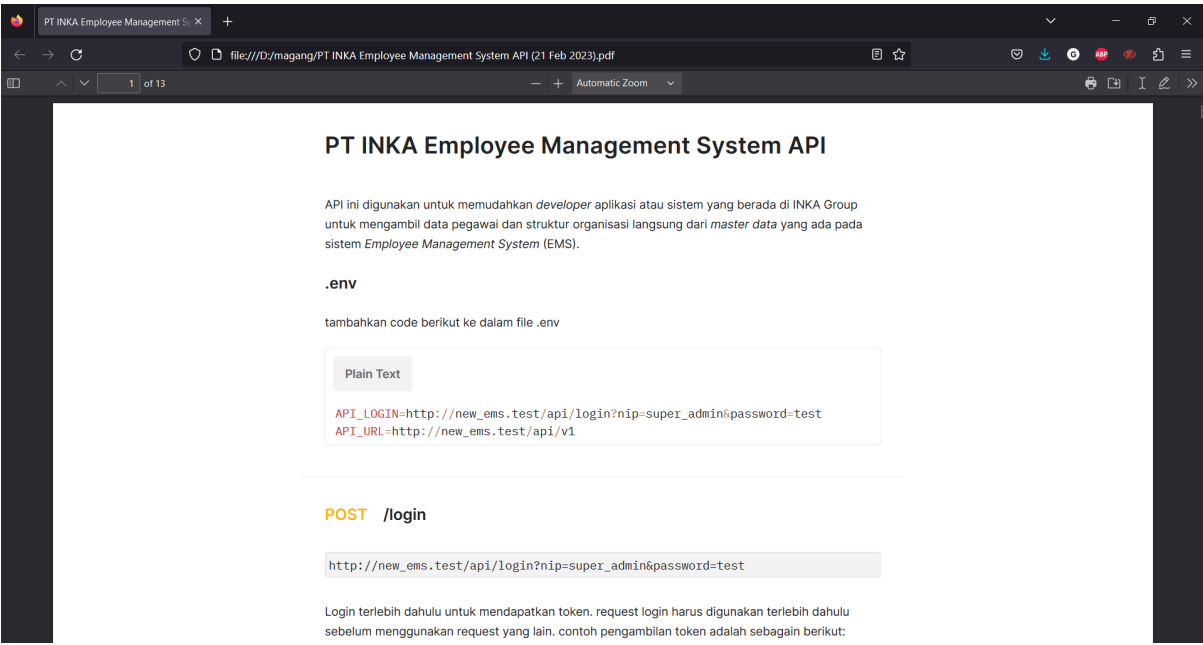

Gambar 3.26 Dokumentasi API EMS Format PDF

Meskipun tidak dapat mempublikasikan dokumentasi API secara online melalui platform Postman, file PDF yang diekspor masih memungkinkan tim pengembang dan pengguna internal PT INKA untuk mengakses informasi yang diperlukan tentang penggunaan dan endpoint API. Dengan tetap menjaga privasi, dokumentasi API tetap tersedia untuk keperluan internal dan dapat dijadikan acuan dalam pengembangan dan integrasi dengan aplikasi lain.

Ketika PT INKA memiliki akun Postman dengan fitur publikasi privat, dapat dipertimbangkan untuk mempublikasikan dokumentasi API secara online melalui platform tersebut. Ini akan mempermudah akses dan kolaborasi antara tim pengembang dan pengguna API, sambil tetap menjaga privasi dan keamanan API yang diperlukan.

#### **BAB IV**

#### **REFLEKSI PELAKSANAAN MAGANG**

#### **4.1 Relevansi Akademik**

Berdasarkan pengkajian teori sebelumnya, ditemukan beberapa kesenjangan antara teori dan fakta/kejadian yang terjadi selama magang. Kesenjangan tersebut terlihat pada penerapan teori *Extreme Programming*, implementasi *Learning Management System*, dan pengembangan REST API.

#### **4.1.1** *Extreme Programming*

Penggunaan metode *Extreme programming* (XP) pada proyek pengembangan aplikasi iKnows berjalan dengan baik. Metode bersifat *agile* yang fokus pada penyelesaian fitur. Metode ini terdiri dari empat tahap yang berurutan, yaitu perencanaan, desain, *coding*, dan *testing* (Borman, 2020). Namun, dalam praktik lapangan, terdapat kecenderungan untuk melewati tahap desain dan langsung memasuki tahap *coding*. Tahapan-tahapan ini dapat disesuaikan dengan kebutuhan proyek dan dapat dilakukan dalam urutan yang fleksibel. Terkadang, tahap desain dan *coding* dapat dilakukan secara bersamaan ketika terdapat perbaikan atau penambahan fitur yang perlu dilakukan.

#### **4.1.2** *Learning Management System*

Menurut teori, Learning Management System (LMS) memiliki beberapa ciri, antara lain self-service dan penilaian (Fitriani, 2020). Metode ini digunakan dalam perusahaan untuk mengelola pelatihan karyawan agar dapat memberikan manfaat yang maksimal. Namun, dalam kenyataannya, ciri self-service ini dapat memiliki dampak negatif pada manajemen waktu karyawan yang memiliki jabatan tertentu. Selain harus melaksanakan tugas sesuai dengan bidangnya, karyawan tersebut juga harus mencari materi, membuat soal untuk bawahannya, dan mengerjakan soal pada setiap bulannya. Hal ini berpotensi menyebabkan penurunan kinerja karyawan pada tingkat jabatan tertentu karena penambahan beban kerja. Oleh karena itu, diperlukan kerjasama dengan pihak ketiga agar tugas pembuatan soal karyawan tidak dibebankan pada masing-masing atasan dan dapat mengurangi beban kerja yang tidak perlu.

### **4.1.3 REST API**

Menurut teori, REST API merupakan sebuah arsitektur API yang memiliki sifat *stateless* dan mudah digunakan (Meshram, 2021). Namun, dalam praktiknya, sifat *stateless* tersebut juga memiliki kekurangan. Salah satunya adalah jika ingin menambahkan tabel data yang perlu ditampilkan, maka perlu membuat sebuah *endpoint* baru agar dapat mengambil data dari tabel baru tersebut. Hal ini menandakan bahwa fleksibilitas dalam menambahkan fitur baru pada API tergantung pada desain awal *endpoint* yang telah ditentukan. Oleh karena itu diperlukan desain API *endpoint* yang dapat mengambil beberapa data spesifik seperti pemanfaatan data "org\_id" pada tabel data "Users" sebagai parameter pegawai pada perusahaan apa yang akan diambil datanya. Untuk mendukung hal tersebut tentunya pembuatan dokumentasi API menjadi sangat penting untuk mencatat semua fungsi API beserta alur pengambilan datanya. Dengan adanya dokumentasi yang jelas, pengembang dapat dengan mudah memahami dan memanfaatkan API tersebut.

### **4.2 Pembelajaran Magang**

## **4.2.1 Meluasnya Lingkup Proyek**

Selama kegiatan magang berlangsung, penulis menghadapi beberapa kendala. Salah satunya adalah meluasnya lingkup proyek di tengah pengerjaan. Awalnya, lingkup proyek hanya berfokus pada *testing* dan sinkronisasi basis data. Namun, kemudian proyek berkembang menjadi pengembangan aplikasi iKnows. Perubahan ini menyebabkan peningkatan beban kerja yang signifikan, sehingga diperlukan tambahan anggota tim untuk menangani proyek tersebut. Sebelumnya, penulis hanya dibantu oleh satu karyawan. Akhirnya, dilakukan perekrutan anggota magang untuk memperkuat tim dalam menyelesaikan proyek tersebut.

Setelah berakhirnya durasi magang penulis, dilakukan rekrutmen magang untuk menambah anggota tim proyek. Namun, karena dokumentasi terkait dengan API masih dilakukan secara manual, informasi mengenai API yang dibuat belum tersebar dengan baik. Akibatnya, penulis terpaksa harus melakukan transfer pengetahuan kepada anggota tim baru, yang mengharuskannya tetap terlibat secara tidak langsung dalam proyek meskipun masa magangnya telah berakhir.

### **4.2.2 Pembuatan API**

Proyek pembuatan API untuk aplikasi EMS merupakan pengalaman pertama penulis dalam mengikuti proyek API, serta proyek pertama yang dibuat di PT INKA. Tantangan ini memberikan kesempatan penulis untuk menentukan semua spesifikasi API mulai dari awal, termasuk merancang arsitektur API dan memilih perkakas yang akan digunakan. Melalui proyek ini, penulis telah mendapatkan pengalaman berharga dalam pembuatan API.

Sebagai proyek pertama, penulis telah menghadapi tantangan yang menarik. Menentukan arsitektur API yang tepat dan spesifikasi yang sesuai dengan kebutuhan aplikasi EMS merupakan tugas yang kompleks. Penulis juga harus memilih perkakas yang tepat untuk membangun dan mengelola API, seperti framework atau library yang kompatibel dengan Laravel 5.5.50 yang digunakan pada aplikasi EMS. Semua aspek ini membutuhkan penelitian, eksperimen, dan penyesuaian agar API dapat berjalan dengan baik.

Dalam proyek ini, penulis telah mengumpulkan banyak pengalaman baru terkait pembuatan API. Penulis telah belajar tentang desain arsitektur API, pengelolaan permintaan dan respons, implementasi fitur-fitur yang dibutuhkan oleh aplikasi EMS, serta pengujian dan penanganan kesalahan. Pengalaman ini telah memberikan wawasan yang berharga dalam pengembangan dan manajemen API.

Secara keseluruhan, proyek pembuatan API untuk aplikasi EMS merupakan pengalaman yang menantang tetapi juga penuh dengan pembelajaran baru. Penulis telah berhasil menentukan spesifikasi dan merancang API yang sesuai dengan kebutuhan aplikasi. Pengalaman ini akan menjadi dasar yang kuat untuk proyek-proyek API mendatang dan memberikan kontribusi yang berharga bagi PT INKA dalam memperluas kemampuan teknologinya.

Dari perspektif perusahaan, penggunaan API dalam proyek ini telah memberikan pembelajaran baru yang berharga. Sebelum adopsi API, pengambilan data karyawan dilakukan secara manual dengan mengakses basis data langsung atau melalui ekspor file Excel. Penggunaan API telah menghilangkan beban kerja ini dengan memungkinkan proses pengambilan dan pemindahan data secara otomatis dan efisien.

Proses perpindahan data yang cepat dan efisien melalui API telah memungkinkan perusahaan untuk membagi aktivitas karyawan ke dalam beberapa aplikasi, seperti AbsensiAfiliasi, MailAfiliasi, SaCovid, dan lainnya. Dengan adanya pemisahan ini, aplikasi Employee Management System (EMS) tidak lagi harus mengurus semua aktivitas karyawan, tetapi dapat fokus pada fungsi inti mereka. Hal ini memungkinkan pengembangan aplikasi yang lebih spesifik dan berfokus pada kebutuhan bisnis yang berbeda.

Untuk mewujudkan visi ini, perusahaan dapat membuat sebuah platform yang menyediakan dokumentasi REST API. Platform ini akan menjadi tempat yang terpusat untuk menyimpan dan mempublikasikan dokumentasi API secara tertutup. Dengan adanya platform ini, tim pengembang dan pengguna internal perusahaan dapat dengan mudah mengakses dan memahami API yang ada, serta mempublikasikan perubahan dan pembaruan API.

Dengan menggunakan platform dokumentasi REST API, perusahaan dapat meningkatkan kolaborasi dan komunikasi antara tim pengembang aplikasi dan pengguna internal. Tim pengembang dapat dengan mudah memperbarui dan mempublikasikan perubahan pada API, sementara pengguna internal dapat dengan mudah mencari dan memahami fitur yang tersedia melalui API tersebut. Secara keseluruhan, penggunaan API dalam proyek ini telah memberikan perusahaan pembelajaran baru yang berharga. Hal ini memungkinkan perpindahan data yang lebih cepat, pemisahan fungsi aplikasi yang lebih baik, dan mendorong penciptaan platform dokumentasi REST API untuk meningkatkan kolaborasi dan komunikasi di perusahaan.

# **BAB V PENUTUP**

## **5.1 Kesimpulan**

Metode *Extreme Programming* (XP) sangat cocok digunakan untuk proyek di mana tujuan atau fitur aplikasi dapat berkembang seiring berjalannya waktu. Dalam proyek ini, penulis telah mengembangkan fitur utama yaitu pembuatan API EMS yang dibuat menggunakan arsitektur REST API dan sinkronisasi basis data antara aplikasi EMS dan iKnows. Dengan adanya API ini, diharapkan pengambilan data dari basis data EMS dapat dilakukan secara sistematis saat dibutuhkan oleh aplikasi lain.

Setelah dilakukan *User Acceptance Testing* (UAT) dengan vendor untuk aplikasi iKnows, terungkap bahwa lingkup proyek ini lebih luas daripada yang diharapkan. Aplikasi iKnows hanya memenuhi 30% dari fitur yang sebenarnya diinginkan. Akibatnya, penulis diberikan tugas tambahan untuk membantu menyelesaikan modul LMS. Selama proses pengembangan modul LMS, proyek ini juga mendapatkan penambahan anggota tim untuk membantu menyelesaikan pengembangan aplikasi iKnows.

Setelah menyelesaikan semua tugas yang diberikan, dibuatlah dokumentasi API yang berisi petunjuk penggunaan API pada aplikasi EMS. Dokumentasi ini ditujukan untuk karyawan yang ingin mengakses data dari basis data EMS melalui REST API. Dengan adanya dokumentasi ini, pengambilan data karyawan dapat dilakukan secara sistematis dan terdistribusi melalui REST API. Selain itu, dokumentasi ini juga berfungsi untuk mentransfer pengetahuan kepada anggota tim yang baru terkait dengan pengembangan REST API EMS dan sinkronisasi basis data yang telah dilakukan oleh penulis.

## **5.2 Saran**

Selama kegiatan magang ini, penulis menemukan beberapa saran yang ingin ditujukan kepada:

#### **5.2.1 Perusahaan**

Karena API EMS merupakan API pertama yang dibuat dengan arsitektur REST API, diharapkan kedepannya PT INKA bisa membuat sebuah platform yang membantu publikasi dokumentasi API seperti Swagger.io. Hal ini sangat bermanfaat karena kedepannya akan banyak sekali pembuatan API untuk melakukan sinkronisasi data sehingga informasi terkait dengan API tersebut dapat terdistribusi secara cepat dan tertutup di lingkungan perusahaan.

## **5.2.2 Diri Sendiri**

Penulis perlu meningkatkan pengetahuan terkait dengan hal teknis agar ketika diberikan pekerjaan professional dapat dikerjakan dengan lebih mudah. Pemanfaatan AI juga bisa digunakan untuk mempelajari hal-hal teknis yang dibutuhkan untuk melakukan pengembangan tersebut. Informasi terkait dengan *framework* dan *tools* teknologi terkini perlu diperluas karena dengan memanfaatkan *framework* dan *tools* teknologi terkini tentunya pekerjaan akan jauh lebih mudah.

Selain hal teknis, penulis juga perlu meningkatkan kemampuan berkomunikasi agar informasi yang disampaikan dapat dipahami dengan baik oleh orang yang dituju sehingga proyek dapat berjalan dengan baik.

#### **DAFTAR PUSTAKA**

- Fitriani, Y. (2020). Analisa Pemanfaatan Learning Management System (LMS) Sebagai Media Pembelajaran Online Selama Pandemi COVID-19. *Journal of Information System, Informatics and Computing, 4*(2), 1–7.
- Trisnadoli, A. (2021). Implementasi Extreme Programming (XP) Agile Software Development pada Pengembangan Sistem Informasi KELUARGAKU. *Jurnal Informatika Universitas Pamulang, 6*(2), 305-311.
- Borman, R. I., Priandika, A. T., & Edison, A. R. (2020). Implementasi Metode Pengembangan Sistem Extreme Programming (XP) pada Aplikasi Investasi Peternakan. *Jurnal Sistem dan Teknologi Informasi (JUSTIN)*, 8(3), 272-277.
- Shrivastava, A., dkk (2021). A Systematic Review on Extreme Programming, *Journal of Physics: Conference Series*, doi:10.1088/1742-6596/1969/1/012046.
- Pamuji, D. K., Yunus, M., Widarti, D. W. (2020), Implementasi Sinkronisasi Database Berbasis RESTful Web Services pada Aplikasi Presensi. *Journal of Information Technology and Computer Science*, 5(1), 1-8.
- Gudakesa, R., Sukarsa, I., I. M, & Sasmita, I. G. M. A.(2014), TWO-WAYS DATABASE SYNCHRONIZATION IN. *Journal of Theoretical and Applied Information Technology*, 65(3), 854-859.
- Meshram, S. U. (2021), Evolution of Modern Web Services–REST API with its Architecture and Design*, International Journal of Research in Engineering, Science and Management*, 4(7).
- Maurya, R., Nambiar, K. A., Babbe, P., Kalokhe, J. P., Ingle, Y. S., Shaikh, N. F. (2021). Application of Restful APIs in IOT: A Review. *Journal for Research in Applied Science & Engineering Technology*, 9(2).
- Janoky, L. V., Levendovszky, J., Ekler. (2018). An analysis on the revoking mechanisms for JSON Web Tokens. International Journal of Ditributed Sensor Network. https://doi.org/10.1177/1550147718801535
- INKA. (2017). *Profile Singkat Tentang INKA.* https://www.inka.co.id/corporation/7
- INKA. (2017). *Visi dan Misi INKA INKA.* https://www.inka.co.id/corporation/7

## **LAMPIRAN**

Lampiran tidak perlu diberi nomor halaman. Dokumen apa saja yang dimasukkan dalam lampiran cukup diberi judul dengan kata 'LAMPIRAN' yang dilanjutkan dengan huruf abjad besar untuk penomoran. Cukup judul 'LAMPIRAN' saja yang dimasukkan dalam daftar isi. Judul-judul lampiran, seperti Lampiran A, Lampiran B dan seterusnya, tidak perlu dimasukkan dalam daftar isi.